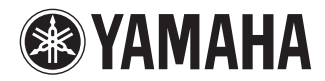

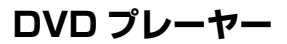

# **DVD PLAYER DVD-S663**

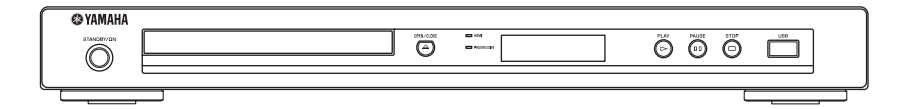

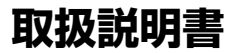

ヤマハ製品をお買い上げいただきまして、まことに ありがとうございます。

- 本機の優れた性能を十分に発揮させると共に、永 年支障なくお使いいただくために、ご使用前にこ の取扱説明書と保証書をよくお読みください。 お読みになったあとは、保証書と共に大切に保管 し、必要に応じてご利用ください。
- 保証書は、「お買い上げ日、販売店名」などの記入 を必ず確かめ、販売店からお受け取りください。

保証書別添付

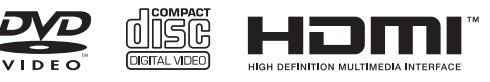

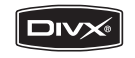

 $\square$  $ULTBA$ 

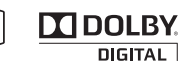

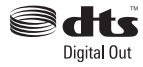

# 安全上のご注意

#### ご使用の前に、必ずこの「安全上のご注意」をよくお読みください。

ここに示した注意事項は、製品を安全に正しくご使用いただき、お客様や他の方々への危害や財産への損害を **未然に防止するためのものです。 必ずお守りください。** 

お読みになったあとは、使用される方がいつでも見られる所に必ず保管してください。

#### ■ 記号表示について

この製品や取扱説明書に表示されている記号には、次のような意味があります。

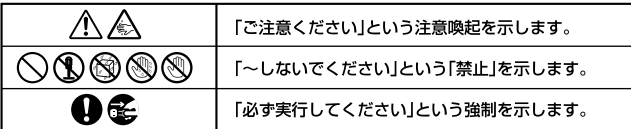

#### ■ 「警告」と「注意」について

以下、誤った取り扱いをすると生じることが想定される内容を、危害や損害の大きさと切迫の程度を明示するために、 「警告」と「注意」に区分して掲載しています。

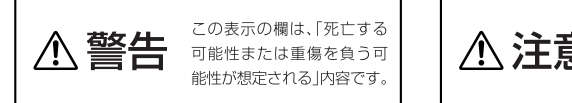

この表示の欄は、「傷害を負 う可能性または物的損害が 発生する可能性が想定される! 内容です。

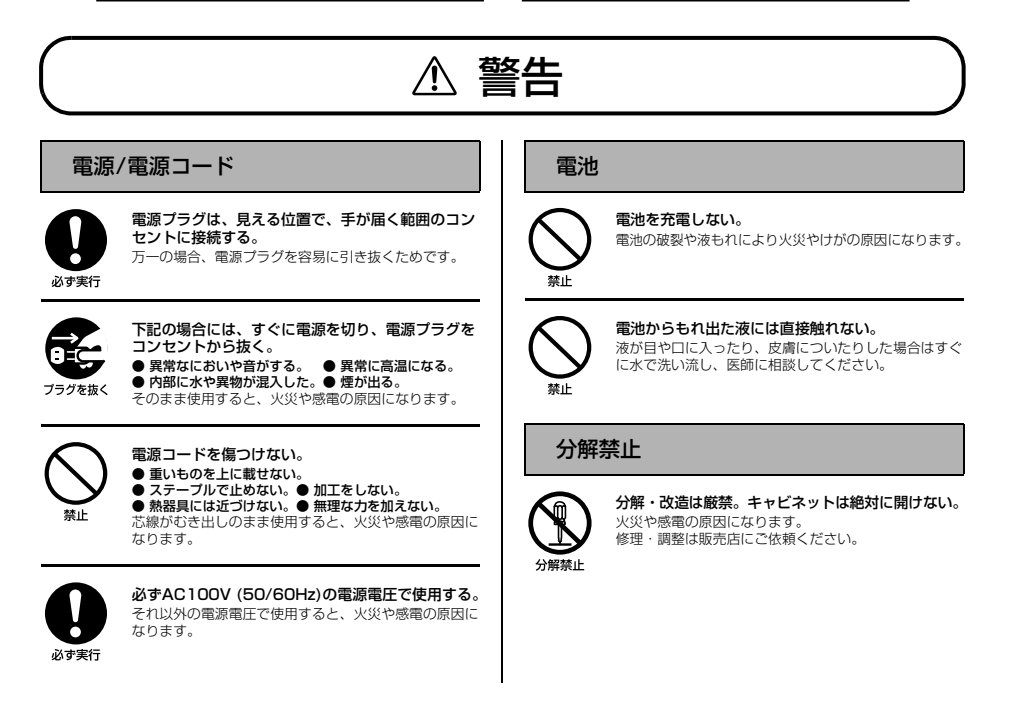

#### 設置 本機を下記の場所には設置しない。 ● 浴室・台所・海岸・水辺 ● 加湿器を過度にきかせた部屋 ● 雨や雪、水がかかるところ めれ禁止 水の混入により、火災や感電の原因になります。 放熱のため本機を設置する際には: ● 布やテーブルクロスをかけない。 ● じゅうたん・カーペットの上には設置しない。 ● 仰向けや横倒しには設置しない。 整止 ● 通気性の悪い狭いところへは押し込まない。 ● 遊众任の念の次のところ - 16月40日640<br>(本機の周囲に左右 2.5 cm、上 2.5 cm、 背面 2.5 cm 以上のスペースを確保する。) 本機の内部に熱がこもり、火災の原因になります。 使用上の注意 ちょうしょう しょうしょう しょうしょう インタン しょうしゅう ディスクの挿入口や、放熱用の通風孔、パネルの すき間から金属や紙片など異物を入れない。 火災や感電の原因になります。 警止

ディスクをセットする際は、手をディスクトレイに 挟まれないよう注意する。 閉めるときに挟まれて、けがの原因になります。

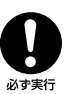

本機を落としたり、本機が破損した場合には、必ず 販売店に点検や修理を依頼する。 そのまま使用すると、火災や感電の原因になります。

接触整止

雷が鳴りはじめたら、電源プラグには触れない。 感電の原因になります。

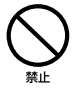

本機の上には、花瓶・植木鉢・コップ・化粧品・ 薬品・ロウソクなどを置かない。 - - - - -<br>水や異物が中に入ると、火災や感電の原因になります。 接触面が経年変化を起こし、本機の外装を損傷する原因 になります。

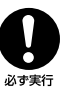

電源プラグのゴミやほこりは、定期的にとり除く。 ほこりがたまったまま使用を続けると、プラグがショー トして火災や感電の原因になります。

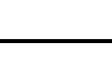

注意

#### 電源/電源コード

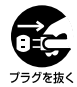

手を挟まれ ないよう注意

> 長期間使用しないときは、必ず電源プラグをコンセ ントから抜く。

火災や感電の原因になります。

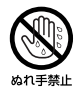

ぬれた手で電源プラグを抜き差ししない。 感電の原因になります。

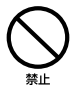

電源プラグを抜くときは、電源コードをひっぱら ない。 コードが傷つき、火災や感電の原因になります。

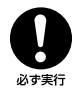

電源プラグは、コンセントに根元まで、確実に差し 込む。 差し込みが不充分のまま使用すると感電したり、プラグ にほこりが堆積して発熱や火災の原因になります。

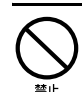

電源プラグを差し込んだとき、ゆるみがあるコンセ ントは使用しない。 感電や発熱および火災の原因になります。

#### 電池

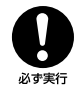

電池は極性表示(プラス+とマイナス-)に従って、 正しく入れる。 間違えると破裂や液もれにより、火災やけがの原因にな ります。

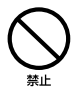

指定以外の電池は使用しない。また、種類の異なる 電池や、新しい電池と古い電池を混ぜて使用しない。 破裂や液もれにより、火災やけがの原因になります。

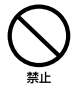

電池と金属片をいっしょにポケットやバッグなどに 入れて携帯、保管しない。 電池がショートし、破裂や液もれにより、火災やけがの 原因になります。

(AV-1) 2/3

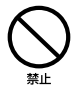

電池を加熱・分解したり、火や水の中へ入れない。 破裂や液もれにより、火災やけがの原因になります。

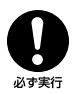

使い切った電池は、すぐに電池ケースから取り外す。 破裂や液もれにより、火災やけがの原因になります。

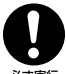

使い切った電池は、自治体の条例または取り決めに 従って廃棄する。

必ず実行

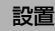

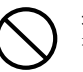

不安定な場所や振動する場所には設置しない。 本機が落下や転倒して、けがの原因になります。

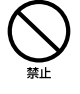

禁止

直射日光のあたる場所や、温度が異常に高くなる 場所(暖房機のそばなど)には設置しない。 本機の外装が変形したり内部回路に悪影響が生じて、 火災の原因になります。

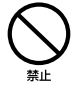

ほこりや湿気の多い場所に設置しない。 ほこりの堆積によりショートして、火災や感電の原因に なります。

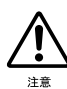

他の電気製品とはできるだけ離して設置する。 本機はデジタル信号を扱います。他の電気製品に障害を あたえるおそれがあります。

移動

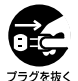

#### 移動をするときには電源スイッチを切り、すべての 接続を外す。 接続機器が落下や転倒して、けがの原因になります。

コードが傷つき、火災や感電の原因になります。

#### 使用上の注意

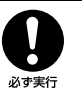

電源を入れる前や、再生を始める前には、音量 (ボリューム)を最小にする。 突然大きな音が出て、聴覚障害の原因になります。

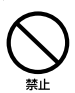

音が歪んだ状態で長時間使用しない。 スピーカーが発熱し、火災の原因になります。

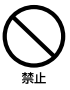

ディスクの挿入口には手を入れない。 本機のメカニズムに手を引き込まれ、けがの原因になり ます。

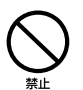

ひび割れ、変形、または接着剤などで補修した ディスクを使用しない。 ディスクは、機器内で高速回転しますので、飛び散っ て、けがの原因になります。

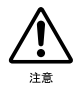

環境温度が急激に変化したとき、本機に結露が発生 することがあります。 正常に動作しないときには、電源を入れない状態でしば らく放置してください。

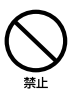

レーザー光源をのぞき込まない。 レーザー光が目に当たると、視覚障害の原因になりま す。

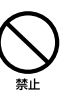

#### 業務用機器とは接続しない。

デジタルオーディオインターフェース規格は、民生用と 業務用では異なります。本機は民生用のデジタルオー ディオインターフェースに接続する目的で設計されてい ます。業務用のデジタルオーディオインターフェース機 器との接続は、本機の故障の原因となるばかりでなく、 スピーカーを傷める原因になります。

#### 手入れ

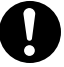

手入れをするときには、必ず電源プラグを抜く。 感電の原因になります。

必ず実行

#### 薬物厳禁

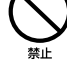

ベンジン・シンナー・合成洗剤等で外装をふかない。 また接点復活剤を使用しない。

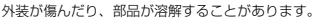

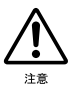

年に一度くらいは内部の掃除を販売店に依頼する。 ほこりがたまったまま使用を続けると、火災や故障の原 因になります。

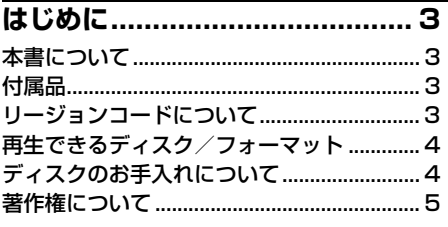

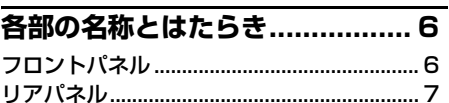

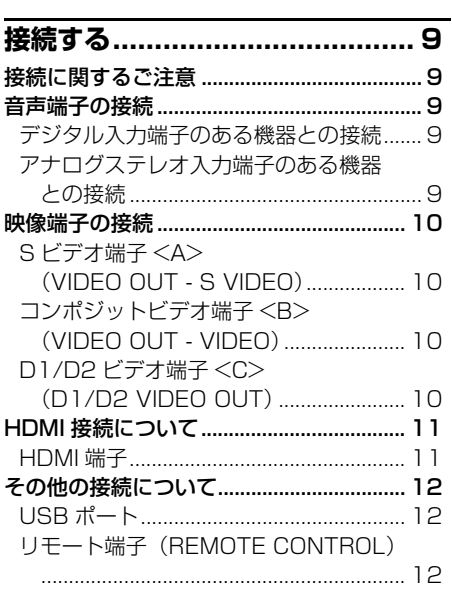

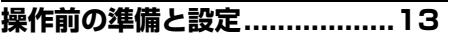

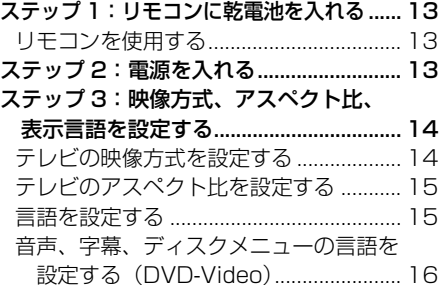

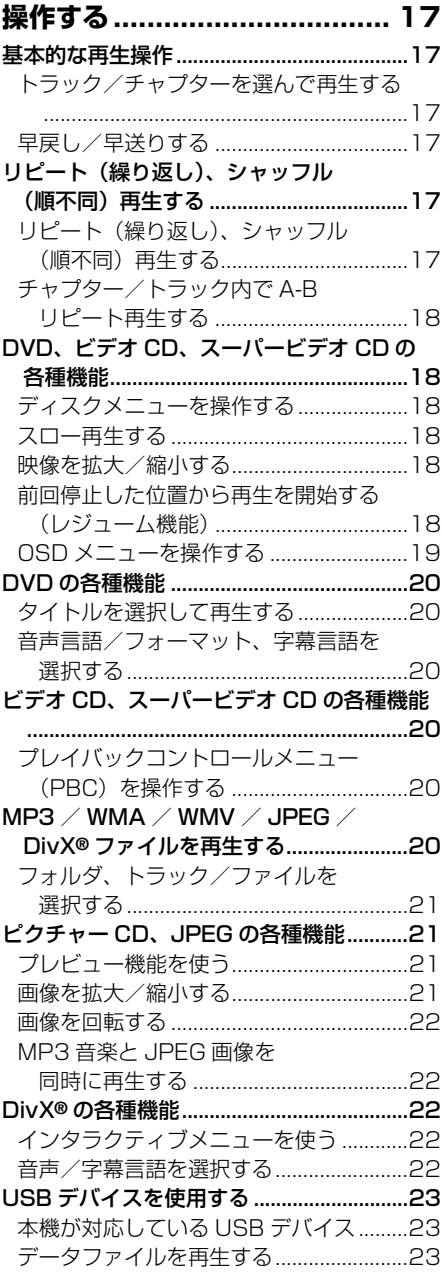

次のページにつづく

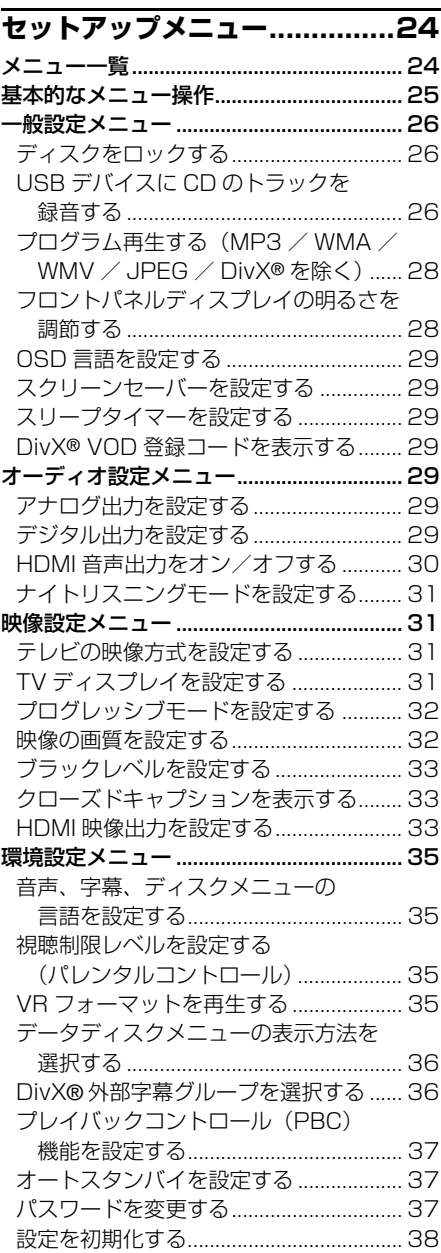

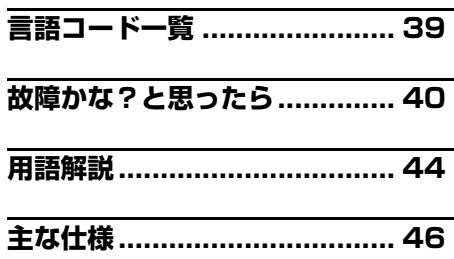

### <span id="page-6-0"></span>**本書について**

本機をお買い上げいただきまして、まご とにありがとうございます。本書は、本 機の基本的な操作方法を説明しています。

- •「ご注意」では、安全や操作に関する留 意すべき事項を記載しています。
- ※ では知っておくと便利な補足情報を 記載しています。
- 本書は製品の生産に先がけて作成され たものです。製品改良などの理由によ り、実際の製品や梱包箱と内容が一部 異なる場合がございますのでご了承く ださい。

### <span id="page-6-1"></span>**リージョンコードについて**

一般の DVD プレーヤーと DVD ビデオ にはリージョンコード(発売地域ごとに 割り当てられた識別番号)が決められて います。本機では下表のディスクを再生 できます。詳しくはディスクのジャケッ トなどの記載もご覧ください。

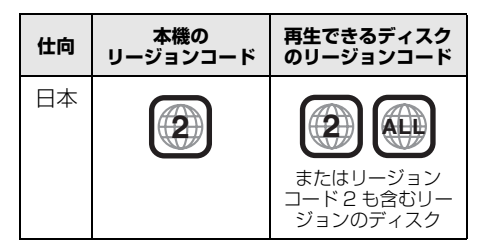

### **付属品**

- リモコン
- 単 4 乾電池(2 本)
- 音声/映像ピンケーブル (1.5m)

機器を電源コンセントの近くに設置し、電源プラグに容易に手が届く状態でご使用ください。

#### ■ **音楽を楽しむエチケット**

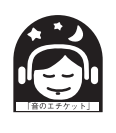

楽しい音楽も時と場所によっては大変気になるものです。隣近所への配慮を充 分にしましょう。静かな夜間には小さな音でもよく通り、特に低音は床や壁な どを伝わりやすく、思わぬところに迷惑をかけてしまいます。適当な音量を心 がけ、窓を閉めたり、ヘッドホンをご使用になるのも一つの方法です。音楽は みんなで楽しむもの、お互いに心を配り快適な生活環境を守りましょう。

ディスクを無断で複製、放送、公開演奏、レンタルすることは法律により禁じられています。

本機は「JIS C 61000-3-2」適合品です。 JIS C 61000-3-2 適合品とは、日本工業規格「電磁両立性-第 3-2 部:限度値-高調波電流 発生限度値(1 相当たりの入力電流が 20A 以下の機器)」に基づき、商用電力系統の高調波環 境目標レベルに適合して設計・製造した製品です。

<span id="page-7-0"></span>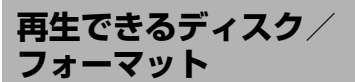

本機はディスクのラベル面に下記のロゴ マークがついているディスクを再生でき ます。それ以外のディスクは、本機の故 障やディスクの破損の原因となりますの で使用しないでください。

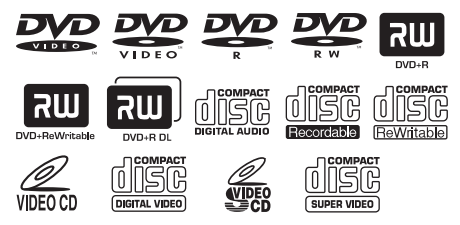

本機は以下のディスクやフォーマットを 再生することができます:

- DVD Video に対応しているフォーマット で記録された DVD-R/RW/R DL、 DVD+R/RW/R DL ディスク
- VR フォーマット(CPRM 対応)で記録さ れた DVD-R/RW ディスク
- CD-R/RW、DVD-R/RW、DVD+R/RW、 USB デバイスに記録された MP3、 WMA、WMV、JPEG ファイル
- コダックピクチャー CD、フジカラー CD
- ISO 9660 レベル 1 /レベル 2 対応の CD-R/RW
- 最大 8 階層、298 個までのフォルダに保存 された、フォルダあたり 648 個までの ファイル
- CD-R/RW、DVD-R/RW、DVD+R/RW、 USB デバイスに記録されている DivX® ファイル
	- DivX® Ultra Certified 製品
	- DivX® メディアファイルと DivX Media Format の高度な再生機能が付いている DivX® ビデオを再生(DivX® 6 も含むすべてのバー ジョンに対応)

#### **ご注意**

- ファイナライズされていない CD-R/RW、 DVD-R/RW/R DL、DVD+R/RW/R DL ディスクは再生できません。ファイナライ ズとは、再生対応機器で再生できるよう処 理することです。
- プログレッシブ JPEG、コピープロテクト がかけられている WMA / WMV ファイル は再生できません。
- Advanced profile の WMV には対応してい ません。
- DVD-R/RW/R DL 、DVD+R/R DL の最 初のセッションのみ再生できます。
- 左記のロゴマークがついていないディスク は動作の保障をいたしかねます。
- 左記のロゴマークがついていても、記録方 法 (PC 環境やソフトウェアなど)やディス クの状態(傷やそりがあるなど)によって は再生できない場合があります。
- ハート型など特殊形状のディスクは使用し ないでください。
- テープやシールなどを貼ったり、のりをつ けたりしたディスクを使用しないでくださ い。本機内部を傷つける原因になります。

#### $\geq 0$

再生できるフォーマットについて詳しくは、 「主な仕様」(46ページ)をご覧ください。

## **ディスクのお手入れについて**

- ディスクが汚れたときは、乾いた柔ら かい布で、ディスクの中心から外側へ 向けて拭いてください。円を描くよう に拭かないでください。
- ベンジンやシンナー、市販のレンズク リーナー、レコードクリーナーなどは 使用しないでください。

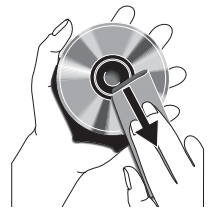

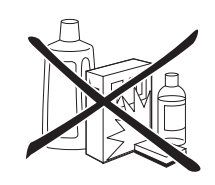

# **著作権について**

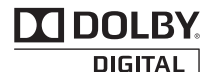

ドルビーラボラトリーズからの実施権に基づき製造されています。Dolby、ドルビー及びダブル D 記号はドルビーラボラトリーズの商標です。

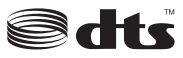

Digital Out

米国特許 5,451,942、およびその他の国における特許(出願中含む)に基づき製造されていま す。DTS、および DTS Digital Out は DTS 社の登録商標です。また、DTS ロゴ、および記号 は DTS 社の商標です。

著作権 1996-2007 年 DTS 社。不許複製。

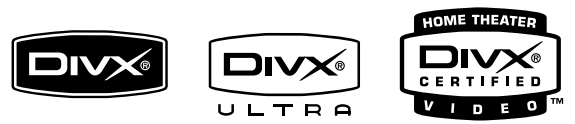

DivX、DivX Ultra Certified、および関連するロゴは、DivX, Inc. の商標です。これらの商標 は、DivX, Inc. の使用許諾を得て使用しています。

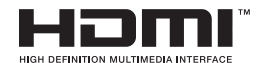

HDMI、HDMI ロゴ、および High-Definition Multimedia Interface は、HDMI Licensing, LLC の商標または登録商標です。

本製品は、著作権保護技術を採用しており、米国特許及びその他の知的財産権に よって保護されています。この著作権保護技術の使用は、マクロビジョンの許可が 必要で、またマクロビジョンの特別な許可がない限り家庭用及びその他の一部の視 聴用の使用に制限されています。分解したり、改造することも禁じられています。

### <span id="page-9-0"></span>**フロントパネル**

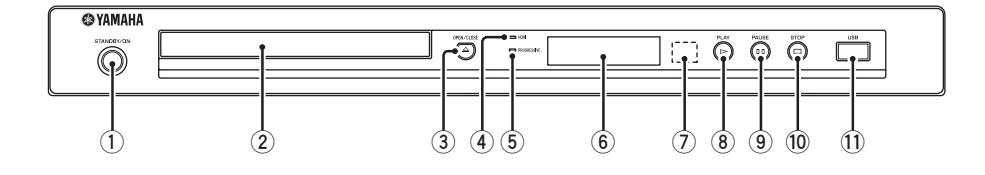

- ① STANDBY/ON キー スタンバイ オン 本機の電源の入/待機(スタンバイ)を切 り替えます([13 ページ\)](#page-16-1)。 スタンバイ中は、リモコンからの赤外線信 号を受信するために、少量の電力を消費し ます。
- 2 ディスクトレイ 再生するディスクをセットします。
- ③ OPEN/CLOSE キー(<u>△</u>) オープン クローズ ディスクトレイを開閉します (17ペー [ジ\)](#page-20-1)。
- 4 HDMI インジケーター 本機に AV 機器を接続し、HDMI 端子から 信号を出力しているときに点灯します。 プログレッシブ
- 5 PROGRESSIVE インジケーター プログレッシブモードのときに点灯します (32 ページ)。
- 6 フロントパネルディスプレイ 本機の操作状態を表示します。
- 7 リモコン受光窓 リモコンからの信号を受信します (13 ページ)。 プレイ
- ⑧ PLAY キー(⊳) ディスクを再生します。
- 9 PAUSE キー() ポーズ 再生を一時停止します。 コマ送りします (17ページ)。
- ⑩ STOP キー (ロ) ストップ 再生を停止します。
- **m USB ポート** USB デバイスを接続します (12 ペー ジ)。

### **リアパネル**

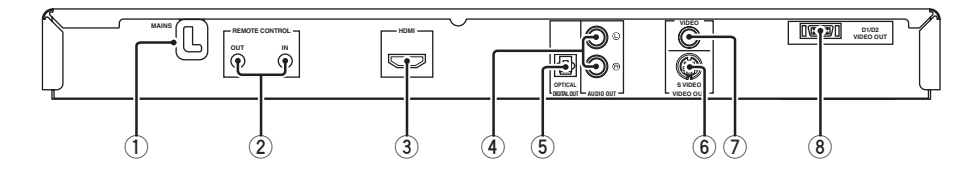

- ① 電源コード コンセントに接続します。
- 2 REMOTE CONTROL (IN /OUT ) リモート コントロール イン アウト 端子

本機の REMOTE CONTROL (IN) 端子 を、ヤマハ製 AV アンプのリモートアウト 端子に接続します (12ページ)。また、 REMOTE CONTROL (OUT) 端子を、 ヤマハ製機器のリモートイン端子に接続し ます。

3 HDMI 端子

AV 機器の HDMI 入力端子に接続します (11 ページ)。

④ AUDIO OUT(L/R)端子 オーディオ アウト AV 機器の音声入力端子に接続します (9 ページ)。

デジタル アウト オプティカル

- ⑤ DIGITAL OUT OPTICAL 端子 AV 機器の光デジタル入力端子に接続しま す(9 ページ)。
- ⑥ VIDEO OUT S VIDEO 端子 ビデオ アウト ビデオ AV 機器の S ビデオ入力端子に接続します [\(10 ページ](#page-13-0))。
- ⑦ VIDEO OUT VIDEO 端子 ビデオ アウト ビデオ AV 機器のコンポジットビデオ入力端子に 接続します (10ページ)。
- 8 D1/D2 VIDEO OUT 端子 ビデオ アウト AV 機器の D1 / D2 ビデオ入力端子に接 続します (10ページ)。
- ご注意: リアパネルの端子内にあるピンには触れないでください。静電気により故障の原因と なることがあります。

# **各部の名称とはたらき**

### **リモコン**

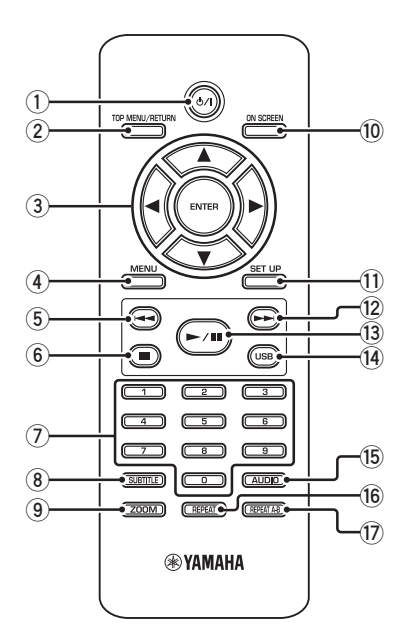

- 1 ウノトキー 本機の電源の入/待機(スタンバイ)を切 り替えます([13 ページ\)](#page-16-1)。 スタンバイ中は、リモコンからの赤外線信号 を受信するために、少量の電力を消費します。 トップ メニュー リターン
- ② TOP MENU/RETURN キー ディスクの最初のメニュー画面を表示しま す(DVD)。 前のメニューに戻ります(DVD\* / ビデオ CD)[\(20 ページ](#page-23-0))。
- $\overline{3}$   $\overline{4}$  /  $\blacktriangleright$  /  $\blacktriangle$  / $\blacktriangleright$   $\pm$   $\pm$

メニュー画面などで項目を選択します。早 戻し、早送り、スローで再生します([25](#page-28-0) [ページ\)](#page-28-0)。 エンター

### ENTER キー

選択したメニュー項 3 目などを決定します ([25 ページ\)](#page-28-0)。

### ④ MENU キー

ディスクのメニュー画面を表示します (DVD / JPEG)(18、20、21、22 ページ)。 プレイバックコントロールをオン/オフし ます (ビデオ CD) (20 ページ)。

- ெ ⊫ 再生中のチャプターやトラックを頭出しし ます[\(17 ページ](#page-20-1))。 早戻しします [\(17 ページ](#page-20-1))。\*
- 6 キー 再生を停止します (17ページ)。 ディスクトレイを開けます。\*
- 7 数字キー(0-9) メニュー画面などで数字を入力します。
- 8 SUBTITLE キー サブタイトル 字幕言語を切り替えます(20、22 ページ)。
- **⊚ ZΟ̈́OΜ ≑−** 映像を拡大/縮小します (18、21 ペー ジ)。

#### **⑩ ON SCREEN キー** オン スクリーン

本機の OSD メニュー表示のオン/オフを 切り替えます (19ページ)。

- $\textcircled{\scriptsize{1}}$  SET UP キー セット アップ 本機のセットアップメニュー表示のオン/ オフを切り替えます(14[、25 ページ\)](#page-28-0)。
- 12 ►► キー 次のチャプターやトラックを頭出しします [\(17 ページ](#page-20-1))。 早送りします [\(17 ページ](#page-20-1))。\*
- C 3 **/**8 キー 再生/一時停止します [\(17 ページ](#page-20-1))。
- 14) USB キー USB モードのオン/オフを切り替えます (23 ページ)。
- ⑯ AUDIOキー オーディオ 音声言語やフォーマットを切り替えます (20、22 ページ)。
- ⑯ REPEAT キー リピート リピート/シャッフル再生のオン/オフを 切り替えます (17 ページ)。
- G REPEAT A-B キー リピート 選択した範囲を繰り返し再生します (18 ページ)。

\* キーを約 2 秒間押し続けます。

### <span id="page-12-0"></span>**接続に関するご注意**

接続の前に、本機の電源がオフになって いて、電源コードがコンセントに接続さ れていないことをご確認ください。

- ご使用になる機器により、いろいろな 接続方法があります。本書では、一般 的な接続方法を説明します。
- 必要に応じて、接続する機器に付属し ている取扱説明書もご覧ください。
- 本機を、ビデオデッキを経由してテレ ビに接続しないでください。コピー ガード機能がはたらいて、映像が正し く表示されないことがあります。
- 本機の音声出力端子を、オーディオ機 器(アンプなど)の PHONO 端子(レ コードプレーヤー接続端子)に接続し ないでください。

### <span id="page-12-1"></span>**音声端子の接続**

### **デジタル入力端子のある機器との接続**

本機は光デジタル音声出力端子を装備し ています。市販の光ファイバーケーブル を使って、本機の DIGITAL OUT - OPTICAL 端子をドルビーデジタルや DTS デコーダーを搭載したデジタル入力 対応アンプに接続してください。

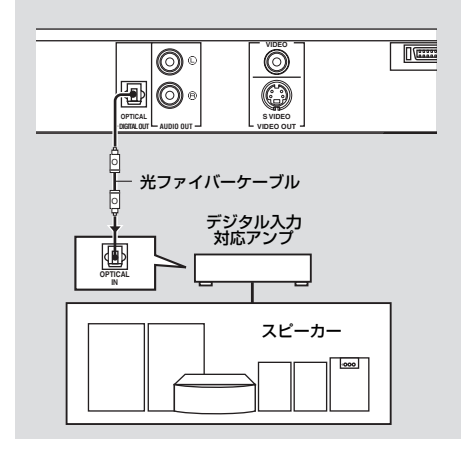

#### **ご注意**

- セットアップメニュー「デジタル出力」を 「すべて」に設定してください(30ペー ジ)。
- アンプ側が対応していないデジタル音声 フォーマットを出力すると、強いノイズを 発したり音が出なかったりすることがあり ます。このようなときはディスクのメ ニュー画面から正しい音声フォーマットを 選択してください。また、リモコンの AUDIO キーを繰り返し押すと、音声言語だ けでなく、ディスクに記録されている音声 フォーマットも切り替わる場合があります。 選択したフォーマットがテレビ画面に数秒 間表示されます。
- ドルビーデジタルや DTS の再生を楽しむに は、それらのフォーマットに対応したアン プに本機を接続してください。

### **アナログステレオ入力端子のある機器 との接続**

本機はアナログステレオ出力端子を装備 しています。

付属の音声ピンケーブルを使って、本機 の AUDIO OUT (L / R) 端子をオー ディオ機器 (ステレオアンプなど)の入 力端子に接続してください。

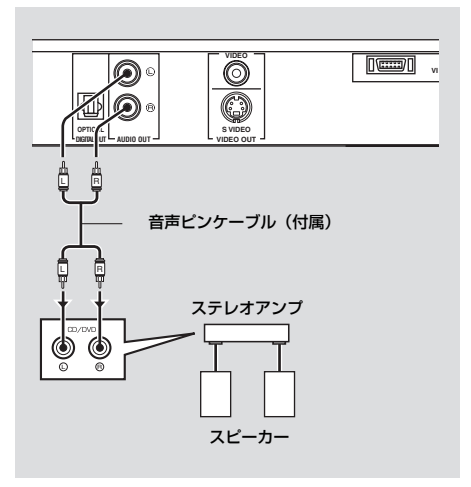

### <span id="page-13-0"></span>**映像端子の接続**

本機と AV アンプ、テレビを映像接続す れば、AV アンプの入力選択キーを押し て、異なる映像機器(LD プレーヤーや ビデオデッキなど)を切り替えることに より、1 台のテレビでそれらの機器の再 生をお楽しみいただけます。

本機は 3 種類の映像出力端子を装備して います。接続する機器に装備されている 入力端子に合わせて、1 つを選んで接続 してください。

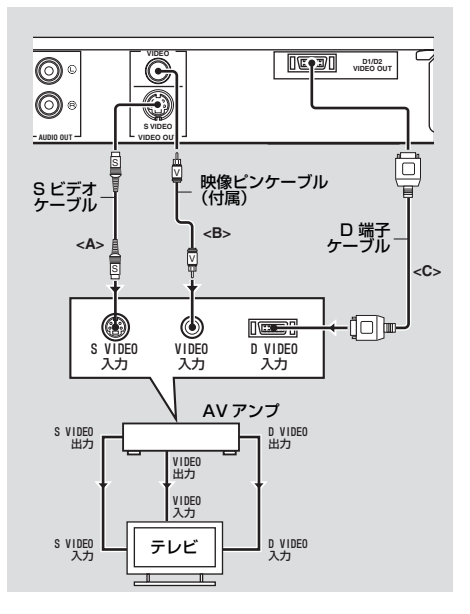

### **S ビデオ端子 <A> (VIDEO OUT - S VIDEO)**

色と輝度を分けて伝送することで、一般 的な映像信号 (コンポジット) より高画 質な映像を再生できます。 市販の S ビデオケーブルを使って、本機 の VIDEO OUT - S VIDEO 端子を AV アンプの S ビデオ入力端子に、また、 AV アンプの S ビデオ出力端子をテレビ の S ビデオ入力端子に接続してくださ い。

### **コンポジットビデオ端子 <B> (VIDEO OUT - VIDEO)**

付属の映像ピンケーブルを使って、本機 の VIDEO OUT - VIDEO 端子を AV ア ンプのコンポジットビデオ入力端子に、 また、AV アンプのコンポジットビデオ 出力端子をテレビのコンポジットビデオ 入力端子接続してください。

#### **D1/D2 ビデオ端子 <C> (D1/D2 VIDEO OUT)**

色差信号 2 種類と輝度を分けて伝送する ことで、S ビデオよりさらに高画質な映 像を再生できます。また、プログレッシ ブ信号を出力できるので、プログレッシ ブ対応のテレビを使用するとさらに高画 質な映像がお楽しみいただけます。市販 の D 端子ケーブルを使って、本機の D1/D2 VIDEO OUT 端子を AV アンプ の D 入力端子に、また、AV アンプの D 出力端子をテレビの D 入力端子に接続し てください。

#### **ご注意**

本機が対応している D 端子の規格は D1、D2 です。ご使用の AV アンプおよびテレビがこ れ以外の規格に対応している場合でも、本機 の映像は D1 または D2 で出力されます。

### **HDMI 接続について**

### **HDMI 端子**

HDMI(High-Definition Multimedia Interface)は、高品質なデジタル音声 信号および映像信号を 1 本のケーブルで 伝送します。市販の HDMI ケーブルを 使って、本機の HDMI 端子を AV アンプ の HDMI 入力端子に、また、AV アンプ の HDMI 出力端子をテレビの HDMI 入 力端子に接続してください。

AV アンプに HDMI 入力端子が装備され ていない場合は、テレビの HDMI 入力端 子に直接接続することで、他の映像端子 を使った接続方法よりも高画質な映像を 再生できます。

また、HDMI ケーブルを使って本機をハ イビジョン対応テレビに接続すれば、高 精細な JPEG 画像(720p、1080i、 1080p)も表示できます。詳しくは、 「HD JPEG」(34 ページ)をご覧くださ い。

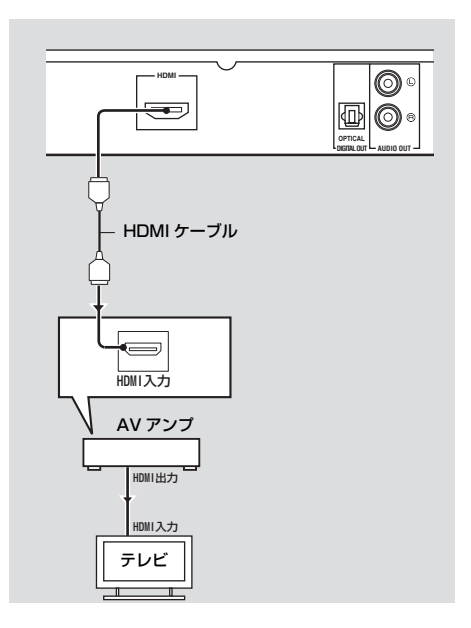

#### **ご注意**

- 「HDMI オーディオ」(30 ページ)、および 「HDMI 画質」(34 ページ)を適切に設定 してください。
- 接続機器が音声信号を出力しない場合は、 別途音声接続を行ってください[\(「音声端子](#page-12-1) [の接続」9 ページ\)。](#page-12-1)
- 本機はHDCPに準拠していないHDMI/DVI 機器には対応していません。
- 本機を DVI 機器に接続するには、市販の HDMIー DVI 変換ケーブルが必要です。 DVI 機器と接続した場合、本機の HDMI 端 子から音声信号は出力されません。
- 接続している DVI 機器により、映像の黒白が 鮮明に表示されない場合があります。その ような場合は、DVI 機器の映像設定を調節 してください。
- 再生中に本機のHDMI端子に接続したHDMI / DVI 機器の電源コードをコンセントから 抜いたり、電源をオフにしたりしないでく ださい。再生が途切れたり、ノイズが発生 したりすることがあります。

√¦∕.

HDMI 機器を接続する場合は、お使いの機器 に付属している取扱説明書もあわせてご覧く ださい。

### **その他の接続について**

### **USB ポート**

本機は USB ポートを装備しており、 USB デバイスに保存した MP3、WMA、 WMV、JPEG 、DivX® ファイルを再生 することができます。本機フロントパネ ルの USB ポートに USB デバイスを接 続してください。

USB デバイスを USB ポートに接続して いる場合、CD の音楽を MP3 形式で USB デバイスに録音することができま す。詳しくは、「USB デバイスに CD の トラックを録音する| (26ページ)をご 覧ください。

USB デバイスを取り外すには、■ キー を押して再生を停止し、USB キーを押し てディスクモードにしてから取り外して ください。

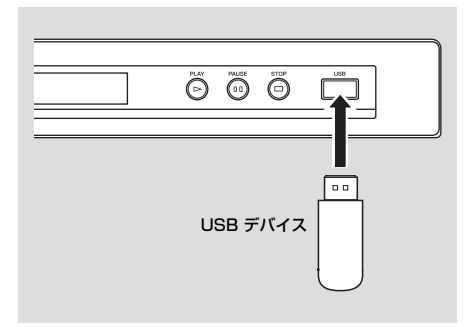

#### **ご注意**

お使いの USB デバイスによっては、ファイル を再生できない場合があります。

#### $\geq 0$

USB デバイスの再生について詳しくは、 「USB デバイスを使用する」 (23 ページ) を ご覧ください。

### **リモート端子(REMOTE CONTROL)**

本機はリモート入力/出力端子を装備し ています。SCENE コントロール信号の 伝送機能を持つヤマハ製 AV アンプをお 使いの場合、SCENE 機能を利用するこ とができます。 AV アンプのキーを押すだけで自動的に 再生が始まるようにするには、市販のモ ノラル 3.5mm ミニプラグケーブルを 使って、本機の REMOTE CONTROL

(IN)端子を AV アンプのリモート出力 端子に接続してください。

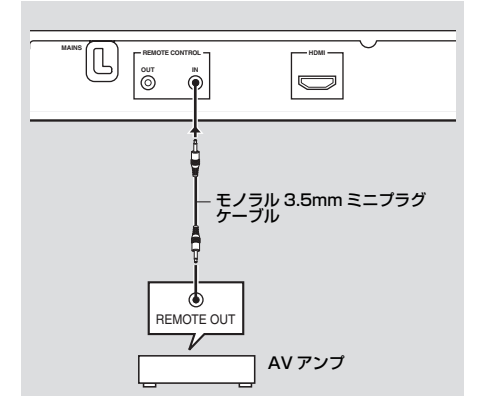

#### $\leq$

- SCENE 機能について詳しくは、ヤマハ製 AV アンプに付属している取扱説明書もご覧 ください。
- REMOTE CONTROL (OUT) 端子には、 SCENE 機能対応のヤマハ製機器を接続す ることができます。

<span id="page-16-0"></span>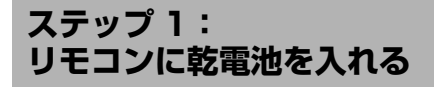

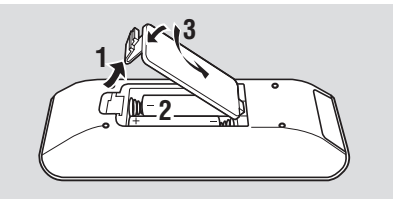

- **1** カバーを開ける。
- **2** 電池ケース内に記載されている極性 (+/-)にしたがって、付属の単 4 乾電池(2 本)を電池ケースに挿入す る。
- **3** カバーを閉じる。

#### **ご注意**

- 乾雷池の向き (+ / -極性) を正しく挿入 してください。誤った向きで挿入すると、 液漏れの原因となります。
- 使い切った乾電池はただちにリモコンから 取り出してください。リモコンに挿入した ままにしておくと、液漏れの原因となりま す。
- 1ヶ月以上リモコンを使用しない場合は、乾 電池をリモコンから取り出してください。
- 乾電池が液漏れしている場合は、ただちに 乾電池をリモコンから取り出し、廃棄して ください。その際、肌や衣服が漏れている バッテリー液に触れることのないよう十分 ご注意ください。リモコンにバッテリー液 が付着している場合はきれいに拭き取って から新しい乾電池を挿入してください。
- 新しい乾電池と古い乾電池を混ぜて使用し ないでください。
- 種類の異なる電池(アルカリとマンガンな ど)を混ぜて使用しないでください。同じ 形状でも性質の異なる場合がありますので ご注意ください。
- 使い切った電池は地域の条例または取り決 めに従って廃棄してください。

### **リモコンを使用する**

リモコンで本機を操作する際は、リモコ ンの赤外線送信部を本体のリモコン受光 窓に向けます。リモコン操作が可能な範 囲は、本体から 6 m 以内で正面から左右 に 30 度以内です。

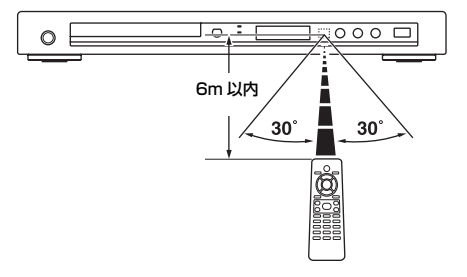

#### **ご注意**

- リモコンに水や飲み物などをこぼさないよ うご注意ください。
- リモコンを落とさないようご注意ください。
- リモコンを以下のような場所に放置しない でください。
	- 湿度が高い場所(風呂場など)
	- 気温が高い場所(ストーブやヒーターの 近くなど)
	- 極端に気温が低い場所
	- ほこりっぽい場所
- リモコンで正しく操作できない場合は、リ モコンをリモコン受光窓のやや上方に向け て操作してください。

### <span id="page-16-1"></span>**ステップ 2:電源を入れる**

- **1** 電源コードをコンセントに接続する。
- **2** テレビと AV アンプの電源を入れる。
- **3** AV アンプの入力を切り替えて、本機 を選択する(AV アンプに付属してい る取扱説明書をご覧ください)。
- **4** フロントパネルの STANDBY/ON キー、またはリモコンの め/1 キーを 押して、本機の電源をオンにする。
	- ➜ フロントパネルディスプレイが点灯し ます。
- **5** テレビの入力を切り替える(テレビに付 属している取扱説明書をご覧ください)。
	- ➜ テレビに本機の初期画面が表示されます。

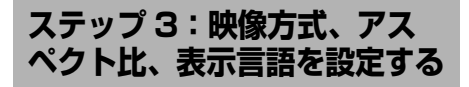

テレビ画面に表示されるセットアップメ ニューを使って、本機の設定を変更でき ます。

#### **ご注意**

特に記載がない限り、ここでは付属している リモコンを使った操作方法を説明します。

#### $\leq$

- 前のメニューに戻るには、カーソル ▲ キー を押してください。
- 設定を間違って変更してしまった場合でも、 すべての設定を初期状態に戻すことができ ます(「設定を初期化する」38 ページ)。

#### **テレビの映像方式を設定する**

本機は NTSC と PAL の映像方式に対応 しています。テレビの映像方式をご確認 のうえ、正しい映像方式を選択してくだ さい。

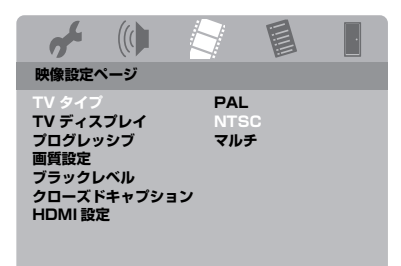

- **1** SET UP キーを押す。
- 2 ▶ キーを繰り返し押して、「映像設定 ページ」を選択する。
- **3 ▲/▼ キーを押して「TV タイプ」を選** 択し、3 キーを押す。
- 4 ▲/▼ キーを押して、映像方式を選択 する。

#### PAL

テレビの映像方式が PAL の場合に選択 します。再生するディスクが NTSC の場 合、信号を変換して PAL で出力します。

#### NTSC

テレビの映像方式が NTSC の場合に選択 します。再生するディスクが PAL の場 合、信号を変換して NTSC で出力しま す。(通常、日本では NTSC 方式が採用 されています。)

#### マルチ

テレビの映像方式が NTSC と PAL の両 方に対応している場合(マルチシステム テレビなど)に選択します。

再生するディスクの映像と同じ方式で信 号を出力します。

- **5** 映像方式を選択したら、ENTER キー を押す。
- **6** SET UP キーを押して、設定を終了す る。

#### **ご注意**

- 本機の設定を変更する前に、テレビが対応 している映像方式を必ずご確認ください。
- HDMI 接続している場合、「TV タイプ」は設 定できません。

#### $\geq 0$

テレビに映像が正しく表示されない場合、約 15 秒間お待ちください。画面が自動的に正常 な状態に戻ります。

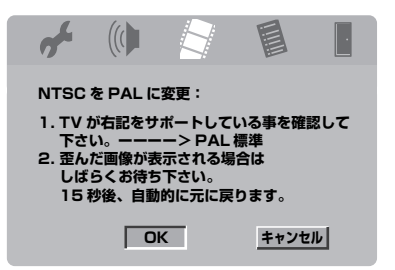

### **テレビのアスペクト比を設定する**

テレビのアスペクト比に合わせて、本機 のアスペクト比を設定できます。テレビ のアスペクト比が 16:9 の場合、設定 を変更する必要はありません。設定につ いて詳しくは、「TV ディスプレイを設定 する」(31ページ)をご覧ください。

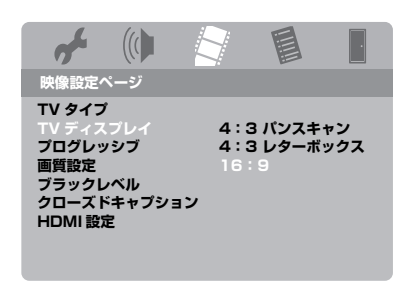

- **1** SET UP キーを押す。
- 2 > キーを繰り返し押して、「映像設定 ページ」を選択する。
- 3 ▲/▼ キーを押して「TV ディスプレイ」 を選択し、3 キーを押す。
- 4 ▲/▼ キーを押して設定を選択し、 ENTER キーを押す。
- **5** SET UP キーを押して、設定を終了す る。

### **言語を設定する**

セットアップメニューで表示される言語 をお好みに応じて選択できます。一度設 定すれば、選択した言語で常に表示しま す。

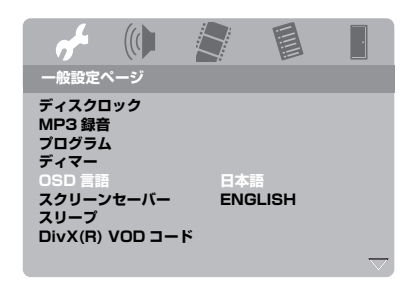

- **1** SET UP キーを押す。
- 2 → / ▶ キーを押して、「一般設定ペー ジ」を選択する。
- 3 ▲/▼ キーを押して「OSD 言語」を選 択し、3 キーを押す。
- 4 ▲/▼ キーを押して言語を選択し、 ENTER キーを押す。
- **5** SET UP キーを押して、設定を終了す る。

### **音声、字幕、ディスクメニューの言語を 設定する(DVD-Video)**

音声、字幕、ディスクメニューで表示す る言語を選択できます。ディスクをロー ドすると本機は選択した言語を自動的に 表示します。選択した言語がディスク内 に記録されていない場合は、ディスクの 初期設定言語で表示します。

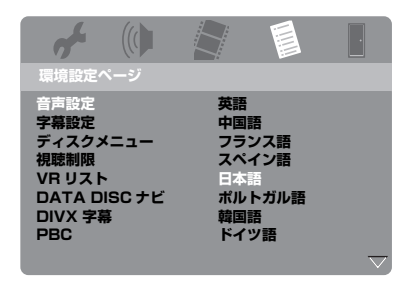

- **<sup>1</sup>** 7 キーを2回押して再生を停止してか ら (再生している場合)、SET UP キーを押す。
- 2 ▶ キーを繰り返し押して、「環境設定 ページ」を選択する。
- **3 ▲/▼ キーを押して以下のいずれかの** 項目を選択し、▶ キーを押す。
	- 音声設定
	- 字幕設定
	- ディスクメニュー
- 4 ▲/▼ キーを押して言語を選択し、 ENTER キーを押す。
- **5** 手順 3、4 を繰り返し操作して、他の 項目の言語を設定する。
- **6** SET UP キーを押して、設定を終了す る。
- メニューにない言語を設定する
- **1** 「音声設定」、「字幕設定」、「ディスク メニュー」で「その他」を選択し、 ENTER キーを押す。
- **2** 数字キー(0 ~ 9)で 4 桁の言語コード を入[力\(「言語コード一覧」39 ペー](#page-42-0) [ジ\)](#page-42-0)し、ENTER キーを押す。
- **3** SET UP キーを押して、設定を終了す る。

#### <span id="page-20-0"></span>**ご注意**

- キー操作時にアイコン ( $\Omega$ ) がテレビ画面 に表示される場合、再生中のディスク、ま たは現在の状態では、該当キーの操作が適 用できないことを表しています。
- ディスクにより、操作や機能が本書の記載 と異なる場合があります。このような場合 は、ディスクに付属している説明書をご覧 ください。
- ディスクトレイを押したり、ディスクトレ イにディスク以外のものを置いたりしない でください。故障の原因になります。

### <span id="page-20-1"></span>**基本的な再生操作**

- **1** 本機の電源がオンになっていることを 確認する。
- **2** フロントパネルの OPEN/CLOSE (△) キーを押して、ディスクトレイ を開く。
- **3** ラベル面を上にして、ディスクをディ スクトレイにセットする。
- 4 OPEN/CLOSE (△) キーをもうー 度押して、ディスクトレイを閉じる。
	- → 本機がディスクを認識すると、自動的 に再生が始まります。
	- ディスクトレイが開いているとき **に▶/Ⅱ キーを押すと、自動的に** ディスクトレイが閉じて再生が始 まります。
- **5** 再生を一時停止するには、再生中に **▶/Ⅱ キーを押します。** 
	- → 再生が一時停止し、音声をミュート (消音)します。
	- コマ送りするには、フロントパネ ルの PAUSE ( ) キーを繰り返 し押します。
- 6 通常の再生に戻るには、▶/Ⅱ キーを もう一度押します。
- **7** 再生を停止するには、■ キーを押し ます。

**トラック/チャプターを選んで再生する**

- 1 k</b→k キー、または数字キー(0~ 9)を押して、トラック番号、または チャプター番号を選択する。
- **2** リピート再生中に同じトラック/チャ プターを最初から再生するには、 |◀◀ / ▶▶| キーを押す。

#### **早戻し/早送りする**

- 1 k</b> キーを長押しする、または 2 / 3 キーを押す。
- **2** 早戻し/早送りのスピードを変えるに は、早戻し/早送り中に1→1/▶▶ キー、または ◀ / ▶ キーを繰り返し 押す。
- **3** 通常の再生に戻るには、▶/Ⅱ キーを 押す。

#### **ご注意**

ディスクにより、< /> < /> キーが機能しない場 合があります。

avi⁄<br>∡not

MP3 / WMA / WMV / DivX® ファイルで は、現在再生しているトラックを早戻し/早 送りすることができます。

### **リピート(繰り返し)、シャッ フル(順不同)再生する**

#### **リピート(繰り返し)、シャッフル(順不 同)再生する**

再生中に REPEAT キーを押すたび に、フロントパネルディスプレイの表 示が以下のように変わります。

#### DVD Video

- → RPT ONE (チャプターのリピート)
- **→ RPT TT (タイトルのリピート)**
- **→ RPT ALL (ディスク全体のリピート)**
- **→ SHUFFLE (シャッフル)**
- **→ RPT SHE (シャッフルリピート)**
- **→ RPT OFF** (通常再生)

**操作する**

#### DVD VR フォーマット

- **→ RPT ONE (チャプターのリピート)**
- ➜ RPT TT(タイトルのリピート)
- **→ RPT ALL (ディスク全体のリピート)**
- **→ RPT OFF (通常再生)**

#### ビデオ CD/ スーパービデオ CD/CD

- **→ RPT ONE (トラックのリピート)**
- **→ RPT ALL (ディスク全体のリピート)**
- ➜ SHUFFLE(シャッフル) ➜ RPT SHF(シャッフルリピート)
- **→ RPT OFF (通常再生)**

#### MP3/WMA/WMV/DivX**®**

- **→ RPT ONE (ファイルのリピート)**
- **→ RPT FLD (フォルダのリピート)**
- **→ SHUFFLE (シャッフル)**
- **→** RPT OFF (通常再生)

#### **ご注意**

ビデオ CD、およびスーパービデオ CD でプレ イバックコントロール機能を使用していると きは、リピート再生は機能しませ[ん\(「ビデオ](#page-23-0) [CD、スーパービデオ CD の各種機能」20](#page-23-0) [ページ\)。](#page-23-0)

#### **チャプター/トラック内で A-B リピート 再生する**

- **1** ディスクを再生中に、リピートを開始し たい位置で REPEAT A-B キーを押す。 **→ フロントパネルディスプレイに「SET** 
	- A」と表示されます。
- **2** リピートを終了したい位置でもう一度 REPEAT A-B キーを押す。
	- 開始位置と終了位置は、同一の チャプター、またはトラック内で 設定できます。
	- **→ フロントパネルディスプレイに「RPT** AB」と表示され、指定した範囲を繰り 返し再生します。
- **3** リピート再生をオフにするには、 REPEAT A-B キーを押します。

### **DVD、ビデオ CD、スーパー ビデオ CD の各種機能**

### **ディスクメニューを操作する**

ディスクにより、ディスクを読み込むと テレビ画面にメニューを表示する場合が あります。

■ **機能や項目を選択する**

**4 / ▶/▲/▼ キー、または数字キー** (0 ~ 9)で機能や項目を選択し、 ENTER キーを押して再生を開始す る。

■ **メニューを表示/非表示する** MENU キーを押す。

#### **スロー再生する**

通常よりもゆっくり再生します。

- 1 スロー再生するには、再生中に ▼ キー を、逆スロー再生するには、再生中に ▲ キーを押します。
- 2 スロー/逆スロー再牛中に▲/▼キー を繰り返し押して、速度を変更しま す。
- **3** 通常の再生に戻るには、▶/Ⅱ キーを 押します。

#### **ご注意**

ビデオ CD、およびスーパービデオ CD では、 逆スロー再生することはできません。

#### **映像を拡大/縮小する**

映像を拡大/縮小して、表示範囲を調節 します。

- **1** 再生中に ZOOM キーを繰り返し押し て、倍率を選択する。
	- ◀ / ▶/▲/▼ キーを押して、表示範 囲を調節してください。
	- → 再生はそのまま続きます。
- **2** 元のサイズに戻すには、ZOOM キー を繰り返し押す。

### **前回停止した位置から再生を開始する (レジューム機能)**

最近再生したディスク 10 枚分の停止位 置を記憶して、その位置から再生を開始 することができます。ディスクを本機か ら取り出したり、本機の電源をスタンバ イにしたりしても、停止位置の記憶は失 われません。

- **1** 最近再生した10枚の中の1枚を本機に セットする。
	- ➜ テレビ画面に「ロード中」と表示され ます。
- **2** 「ロード中」と表示しているあいだに、 **▶/Ⅱ キーを押す。** 
	- → テレビ画面に「レジューム再生」と表 示され、前回停止した位置から再生を 開始します。
- **レジューム機能を解除する** 再生が停止している状態で、もう一度 ■ キーを押す。

#### **ご注意**

DVD VR フォーマットでは、レジューム機能 は使えません。

### **OSD メニューを操作する**

OSD メニューでは、再生中のディスク に関するさまざまな情報(タイトル/ チャプター番号、再生経過時間、音声/ 字幕言語など)を表示します。これらは、 再生を楽しみながら操作することができ ます。

**1** 再生中に、ON SCREEN キーを押す。 → テレビ画面にディスク情報が表示され ます。

#### DVD

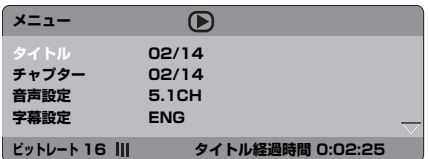

#### ビデオ CD/ スーパービデオ CD

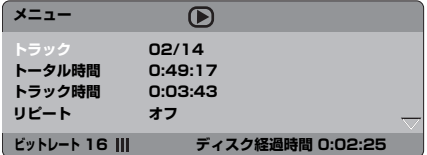

2 ▲/▼ キーを押して、表示したい項目 を選択し、ENTER キーを押す。

- **3** 数字キー(0 ~ 9)を押して数字/時間 を入力する、または 5/a キーを押し て項目を選択し、ENTER キーを押す。
	- → 設定した時間/タイトル/チャプター から再生します。
- **タイトル/チャプター/トラックを選択する (DVD /ビデオ CD)**
- 1 ▲/▼ キーを押して「タイトル」、また は「チャプター」(DVD)、「トラッ ク」(ビデオ CD)を選択する。
- **2** ENTER キーを押す。
- 3 数字キー (0~9) を押して、タイトル、 チャプター、トラック番号を選択する。
- **時間を指定して再生する (DVD /ビデオ CD)**
- 1 ▲/▼ キーを押して「タイトル時間| / 「チャプター時間」(DVD)、または 「トータル時間」/「トラック時間」 (ビデオ CD)を選択する。
	- 「タイトル時間」は再生中のタイト ルの経過時間、「チャプター時間」 は再生中のチャプターの経過時間 を表しています。
- **2** ENTER キーを押す。
- **3** 数字キー(0 ~ 9)を押して、左から 順に、時間:分:秒を入力する(例: 0:34:27)。

**■ 音声/字幕/アングルを選択する (DVD)** 再生しているディスクに音声、字幕、ア ングルの選択機能がある場合、それらの 設定を変更することができます。

- 1 ▲/▼ キーを押して、「音声設定」、ま たは「字幕設定」、「アングル」を選択 する。
- **2** ENTER キーを押す。
- **3** 音声/字幕を設定する:

▲/▼ キーを押して項目を選択し、 ENTER キーを押す。 アングルを設定する:

数字キー(0 ~ 9)を押して、再生し たいアングルを選択する。

# **操作する**

#### ■ **リピート/時間表示の設定を変更する (DVD /ビデオ CD)**

- **1 ▲/▼キーを押して、「リピート」、ま** たは「時間表示」を選択する。
- **2** ENTER キーを押す。
- 3 ▲/▼ キーを押して頂目を選択し、 ENTER キーを押す。
- **時間表示の設定を変更する(CD)** ON SCREEN キーを押すたびに、表 示が以下のように変わります。

→ ディスク経過時間 – → ディスク残り時間 − トラック残り時間 ◆━━ トラック経過時間 ◆

#### **ご注意**

ディスクにより、ON SCREEN キーを押して も OSD が表示されない場合があります。

### **DVD の各種機能**

#### **タイトルを選択して再生する**

- **1** MENU キーを押す。 **→** テレビ画面にディスクタイトルメ ニューが表示されます。
- 2 →/▶/▲/▼キー、または数字キー (0 ~ 9)を押して、項目を選択する。
- **3** ENTER キーを押す。

#### **音声言語/フォーマット、字幕言語を 選択する**

- **音声言語/フォーマットを選択する** AUDIO キーを繰り返し押して、音声 言語/フォーマットを選択する。
- **字幕言語を選択する**

SUBTITLE キーを繰り返し押して、 字幕言語を選択する。

### <span id="page-23-0"></span>**ビデオ CD、スーパービデオ CD の各種機能**

**プレイバックコントロールメニュー (PBC)を操作する**

プレイバックコントロール機能(PBC) に対応しているビデオ CD(バージョン 2.0 以降) 用のメニューです。

- **1** MENU キーを押して、「PBC ON」、 または「PBC OFF」を選択する。
	- → 「PBC ON」を選択した場合、テレビ画 面にディスクメニューが表示されます (対応ディスクのみ)。
- 2 数字キー (0~9) を押して、項目を 選択する。
	- k</> k→k キーを押して、ページを切 り替える。(2 ページ以上ある場合)
- **3** メニュー画面に戻るには、再生中に TOP MENU/RETURN キーを押す。
- **プレイバックコントロールメニューを終了 し、ディスクを最初から再生する** MENU キーを押して、プレイバック

# コントロールメニューをオフにする。

### <span id="page-23-1"></span>**MP3 / WMA / WMV / JPEG / DivX® ファイル を再生する**

- **1** ディスクをロードする
	- ディレクトリ/ファイル構成が複 雑な場合、読み込み時間が 30 秒 を超えることがあります。
	- → テレビ画面にディスクメニューが表示 されます。

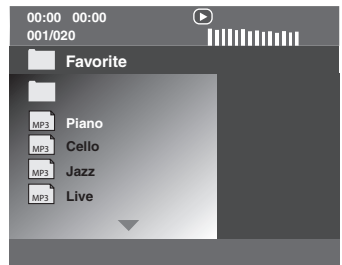

- **2** 再生が自動的に始まります。自動的に 再生されない場合は、3 **/**8 キーを押 します。
- 3 k</>>k +-を押して、現在再生中 のフォルダ内にあるトラック/ファイ ルを選択する。

#### **ご注意**

- JPEG では、画像のアスペクト比により、 ファイルが表示されない場合があります。
- ディスクの構成や記録状況などにより、 MP3 / WMA / WMV / JPEG / DivX® ディスクを再生できない場合があります。
- 最初の画像を表示するときや本機からディ スクを取り出すときに、HD JPEG 画像が 一瞬乱れる場合があります。HD JPEG に ついて詳しくは、「HD JPEG」(34 ペー ジ)をご覧ください。
- 画像のサイズにより、HD JPEG 画像が小さ く表示される場合があります。

### **フォルダ、トラック/ファイルを選択する**

- 1 ▲/▼ キーを押してフォルダを選択し、 ENTER キーを押してフォルダを開く。
- 2 ▲/▼ キーを押して、トラック/フォ ルダを選択する。
- **3** ENTER キーを押す。
	- → 選択したファイルから再生が始まり、 フォルダの最後まで再生します。

### **ピクチャー CD、JPEG の 各種機能**

- **1** ピクチャーディスク(JPEG、または コダックピクチャー CD、フジカラー CD)をセットする。
	- **→ JPEGの場合、テレビ画面にディスクメ** ニューが表示されます。
	- **→** コダックピクチャー CD、およびフジカ ラー CD の場合、スライドショーが表 示されます。
- **JPEG でスライドショーを表示する**
- 2 ▶/Ⅱ キーを押す。

#### **プレビュー機能を使う**

現在再生しているフォルダやディスク全 体の内容を表示します。

- 1 再生中に キーを押す。
	- → テレビ画面に 12 枚のサムネイルが表示 されます。

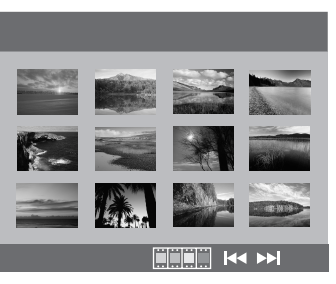

- 2 l<</a> /> > +-を押して、ページを切 り替える。
- **3 → / ▶/▲/▼ キーを押してサムネイル** を選択し、ENTER キーを押して画像 を通常のサイズで表示する。 または

表示しているページの最初のサムネイ ルから画像を表示するには、▲/▶/ ▲/▼ キーを押して、ページ下段に表 示されている mmmm を選択し、ENTER キーを押す。

- **JPEG メニューに戻る**
- **4** MENU キーを押す。

#### **画像を拡大/縮小する**

- **1** 再生中に ZOOM キーを繰り返し押し て、倍率を選択する。
- 2 **4 / >/▲/▼** キーを押して、表示範囲 を調節する。

### **画像を回転する**

再牛中に ◀ / ▶/▲/▼ キーを押して、 画像を回転する。

- ▲:画像を反時計回りに回転します。
- ▶ : 画像を時計回りに回転します。
- ▲:画像を垂直に反転します。
- ▼:画像を水平に反転します。

#### **MP3 音楽と JPEG 画像を同時に再生する**

- **1** MP3 音楽と JPEG 画像の両方が記録 されているディスクをロードする。
	- → テレビ画面にディスクメニューが表示 されます。
- **2** MP3 音楽トラックを選択する。
- **3** MP3 音楽を再生しているあいだに、 テレビ画面に表示されている JPEG 画像を選択し、ENTER キーを押す。
	- → 画像ファイルがフォルダの最後まで順 番に表示されます。
- **4 MENU キーを押してから■ キーを押** して、同時再生を停止する。

#### **ご注意**

- ディスクの構成や記録状態により、ファイ ルを再生できない場合があります。
- 「HD JPEG」を「オン」(34 ページ)に設 定している場合、MP3 と JPEG を同時に 再生することはできません。

### **DivX® の各種機能**

DMF(DivX**®** Media Format)機能を もつ DivX**®** ファイルで有効です。

### **インタラクティブメニューを使う**

- **1** ディスクをロードし、ファイルを選択 する。
	- **→ テレビ画面にインタラクティブメ** ニューが表示されます。
- 2 →/>/▲/▼キーを押して、チャプ ターを選択する。
- **3 ENTER キー、または▶/Ⅱ キーを押し** て、選択したチャプターを再生する。
- **インタラクティブメニューにアクセスする** 再生中に MENU キーを押す。
- **ディスクメニュー画面に戻る** インタラクティブメニューが表示され ているときに 7 キーを押す。

#### **音声/字幕言語を選択する**

#### ■ **音声言語を選択する**

再生中に AUDIO キーを押して、コン テンツに記録されている音声言語を切 り替える。

#### ■ **字幕言語を切り替える**

再生中に SUBTITLE キーを押して、コ ンテンツに記録されている字幕言語を 切り替える、または字幕表示をオン/ オフする。

 $\geq 0$ 

外部字幕ファイルについて詳しくは、「DivX® 外部字幕グループを選択する」(36 ページ) をご覧ください。

### <span id="page-26-0"></span>**USB デバイスを使用する**

本機が対応している USB デバイスに記 録されている MP3、WMA、WMV、 JPEG、DivX® ファイルを再生します。

### **本機が対応している USB デバイス**

本機は FAT16、または FAT32 ファイ ルシステムを採用している、USB マスス トレージクラスの USB デバイスに対応 しています。対応しているデバイスは、 フラッシュメモリー、カードリーダー、 ポータブルオーディオプレーヤーです。

#### **ご注意**

- お使いのデバイスによっては正常に再生で きない場合があります。
- USB デバイスを接続したときにテレビ画面 に「非対応 USB デバイスです」と表示され る場合は、以下の操作をしてください。
	- 本機の電源を一度スタンバイにしてから、 再度オンにする。
	- 本機の電源がスタンバイのときに一度 USB デバイスを本機から抜き、再度接続 してから電源をオンにする。
	- USB デバイスに電源アダプターが付属さ れている場合は、USB デバイスに電源ア ダプターを接続する。

これらの操作をしても「非対応 USB デバイ スです」 と表示される場合、お使いの USB デバイスを本機で使用することはできませ  $\mathcal{H}_{\alpha}$ 

- テレビ画面に「USB の消費電力が大きすぎ ます 非対応 USB デバイスです」と表示さ れた場合、接続している USB デバイスの消 費電力が本機の供給電力を超過しています。 お使いの USB デバイスを本機で使用するこ とはできません。
- 本機はカードリーダーの6つまでのスロット を認識できますが、2 つ以上のスロットを 同時に読み込むことはできません。1 番目 のスロットを優先的に読み込みます。
- USB マスストレージクラスデバイス以外の USB デバイスを接続しないでください: USB 充電器、USB ハブ、パソコンなど
- ハードディスクドライブには対応していま せん。

**データファイルを再生する**

- **1** USB デバイスを本機の USB ポートに 接続する(「USB ポート」12 ペー ジ)。
	- → テレビ画面に「デバイスを切り替える には USB キーを押してください」と表 示されます。
- **2** USB キーを押す。
	- ファイル/フォルダの数により、 読み込み時間が 30 秒を超えるこ とがあります。
	- → テレビ画面にファイルメニューが表示 されます。
- **3** 「MP3 / WMA / WMV / JPEG / DivX® ファイルを再生する」([20](#page-23-1) [ページ](#page-23-1))の手順を操作する。

#### ■ **USB モードを終了する**

■ キーを押して再生を停止し、USB キーを押す。

→ ディスクモードに切り替わります。

#### ■ **USB デバイスを取り外す**

ディスクモードに切り替えてから、 USB デバイスを本機から取り外しま す。

#### **ご注意**

- ヤマハ、および販売店では、本機に接続し た USB デバイスに記録されているデータの 消失に関して責任を負いかねます。データ の消失に備え、データのバックアップを とっておくことをおすすめします。
- テレビ画面に「ロード中」と表示されてい るときは USB モードにアクセスできませ  $\mathcal{h}_{J\alpha}$
- 本機から USB デバイスを取り外したり、 ディスクトレイを開けたりした場合、再生 モードは自動的にディスクモードに切り替 わります。
- 本機は648までのファイルを表示できます。 本機で再生できないファイルが含まれてい る場合、648 未満のファイルを表示するこ とがあります。
- USB デバイスがパーティションで区切られ ている場合、最初のパーティションのみ表 示します。
- 本機は4ギガバイト以下のファイルを再生で きます。

# <span id="page-27-0"></span>**メニュー一覧**

表中の太字で記載している項目/パラメーターは、初期設定を表しています。

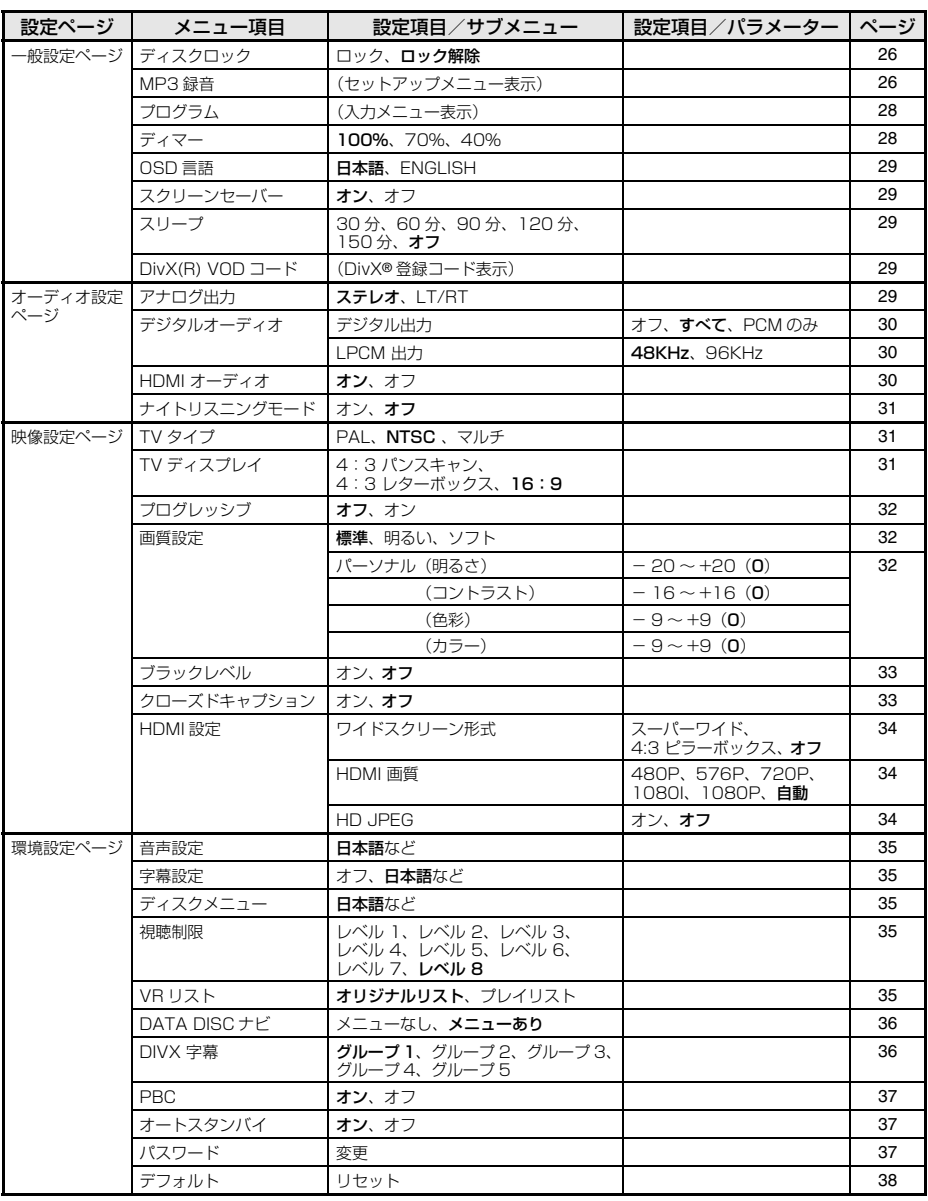

### <span id="page-28-0"></span>**基本的なメニュー操作**

セットアップメニューでは、テレビ画面 を見ながら本機の各種設定を変更できま す。セットアップメニューの操作につい ては下記の手順をお読みください。

 $\sqrt{a^2}$ 

- 前のメニューに戻るには、◀ キーを押して ください。
- 設定を間違って変更してしまった場合でも、 すべての設定を初期状態に戻すことができ ます(「設定を初期化する」38 ページ)。
- 各メニューの内容について詳しくは、次 ページ以降の説明をご覧ください。
- **1** SET UP キーを押す。
	- ➜ テレビ画面にセットアップメニューの トップメニューが表示されます。

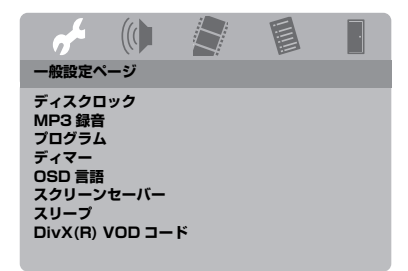

2 **→** / ▶ キーを押して、メインメニュー を選択する。

- 3 ▲/▼ キーを押して、設定を変更する メニュー項目を選択する。
	- → メニュー項目、および設定項目が表示 されます。

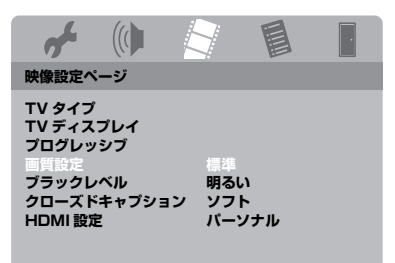

- → 選択したメニュー項目の下にサブメ ニューがある場合、設定項目は表示さ れません。このような場合は、ENTER キーを押してから手順 3 を操作してく ださい。
- **4** > キーを押す。
- 5 ▲/▼キーを押して設定項目を選択し、 ENTER キーを押す。
	- → パラメーターが表示された場合は、 ■/▶ キーを押して設定を調節してか ら ENTER キーを押してください。

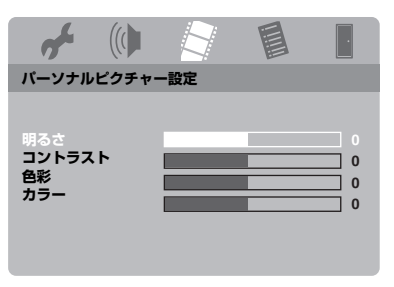

**6** SET UP キーを押して、設定を終了す る。

### **一般設定メニュー**

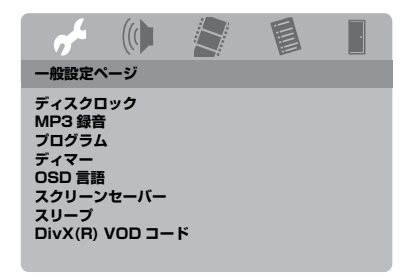

### **ディスクをロックする**

すべてのディスクがディスク制作者に よって年齢制限が規定されていたり、暗 号化されているわけではありません。 ディスクにロックをかけることにより、 特定のディスクの再生を制限することが できます。本機では、40 枚までのディ スクをロックすることができます。

•「一般設定ページ」の「ディスクロッ ク」を選択する。

#### ロック

現在本機にセットされているディスクの 再生を制限します。設定後にディスクを 再生する場合は、6 桁のパスワードを入 力する必要があります。 パスワードの初期設定は「000 000」

です(「パスワードを変更する」37 ペー ジ)。

#### ロック解除

ディスクのロックを解除します。

### **USB デバイスに CD のトラックを録音 する**

本機に接続している USB デバイスに CD のトラックを録音します。 トラックは MP3 形式で録音されます。

#### **ご注意**

- 本機で作成した MP3 ファイルは、個人で楽 しむ場合以外は、著作権者に無断で使用す ることはできません。
- ヤマハ、および販売店では、本機に接続し た USB デバイスに記録されているデータの 消失に関して責任を負いかねます。データ の消失に備え、データのバックアップを とっておくことをおすすめします。
- CD 規格に準拠していない音楽ディスクは動 作の保障をいたしかねます。
- CD 規格に準拠していない、コピープロテク トがかけられている音楽ディスクは録音で きません。
- SCMS (Serial Copy Management System)により、デジタルコピーが禁止 されているトラックは録音できません。
- テレビ画面に「USB の消費電力が大きすぎ ます 非対応 USB デバイスです」と表示さ れた場合、接続している USB デバイスの消 費電力が本機の供給電力を超過しています。 お使いの USB デバイスを本機で使用するこ とはできません。
- 「非対応 USB デバイスです」、または「USB の消費電力が大きすぎます 非対応 USB デ バイスです」と表示された場合、接続して いる USB デバイスは本機に対応していませ ん。本機が対応しているデバイスを接続し てください。
- 録音中は USB デバイスを取り外したり、本 機の電源をスタンバイにしたりしないでく ださい。

#### $\geq 0$

本機が対応している USB デバイスについて詳 しくは、「本機が対応している USB デバイス」 (23ページ)をご覧ください。

- **1** USB デバイスを本機の USB ポートに 接続する(「USB ポート」12 ペー ジ)。
- **2** ディスクをロードす[る\(「基本的な再](#page-20-1) [生操作」17 ページ\)。](#page-20-1)
- 3 「一般設定ページ」で▲/▼ キーを押し て「MP3 録音」を選択し、3 キーを 押して「設定」を選択する。
- **4** ENTER キーを押す。
- 5 MP3 録音設定画面で▲/▼キーを押し て「スピード」を選択し、ENTER キーを繰り返し押して、変更したい項 目を選択する。

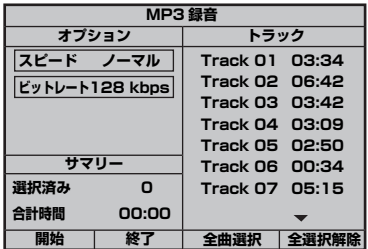

#### ノーマル

通常の速度で録音します。

#### ファースト

約 2 倍の速度で録音します。

#### $\geq 0$

「ノーマル」を選択した場合、録音しながら再 生を楽しむことができます。

**6 ▲/▼ キーを押して「ビットレート」** を選択し、ENTER キーを繰り返し押 してビットレートを選択する。

#### 96 kbps、128 kbps、192 kbps、 256 kbps、320 kbps

音楽データのビットレートを選択します。

#### $\sqrt{a^2}$

通常、ビットレートが高いほど音質は向上し ますが、デバイスにより多くの容量を必要と します。

7 > キーを押す。

- 8 「トラック」で▲/▼キーを押して、録 音するトラックを選択し、ENTER キーを押して決定する。必要に応じ、 この手順を繰り返して他のトラックを 選択する。
	- → 選択したトラックの数と合計時間が 「サマリー」に表示されます。
	- 「トラック」で、トラックが 1 ペー ジ以上表示されることがあります。 このような場合は、▲/▼キーを押 して ▼ 、または ▲ を選択し、 ENTER キーを押してページを切り 替えてください。
	- 「全曲選択」、または「全選択解除」 で、すべてのトラックを選択した り、すべてのトラックの選択を解 除したりすることができます。
- **9 →キーを押して、「スピード」に戻る。**
- 10▲/▼ キーを押して「開始」を選択し、 ENTER キーを押す。
	- 録音を中止するには、「キャンセ ル」を選択してから ENTER キー を押します。

#### **ご注意**

- 以下の場合、録音は開始されません。 – 本機が対応していない USB デバイスを接 続している
	- USB デバイスを接続していない
	- テレビ画面に「USB の消費電力が大きす ぎます 非対応 USB デバイスです」と表 示されている
- 録音中はENTER以外のキーを押さないでく ださい。
- 11録音が完了したら、◀ / ▶/▲/▼ キー を押して「終了」を選択し、ENTER キーを押して MP3 録音設定を終了し ます。

# **セットアップメニュー**

#### $\geq 0$

作成したファイルは「TRACKxxx」のように 名前がつけられます。「xxx」には、001 から 999 までの数字が順番に入ります。

#### **ご注意**

- 録音中に USB デバイスを取り外すと、録音 は中止されます。
- 本機に接続した USB デバイスに保存されて いるファイルを本機で編集(ファイルの削 除や名前の変更など)することはできませ  $h_{10}$

**プログラム再生する(MP3 / WMA / WMV / JPEG / DivX® を除く)** プログラムを作成すると、トラックや チャプターをお好みの順番で再生するこ とができます。1 枚のディスクにつき 20 トラックまで、最大 10 枚のディス クを設定することができます。

- 1 「一般設定ページ」で▲/▼ キーを押し て「プログラム」を選択し、3 キーを 押して「入力メニュー」を選択する。
- **2** ENTER キーを押す。
	- → テレビ画面に設定メニューが表示され ます。

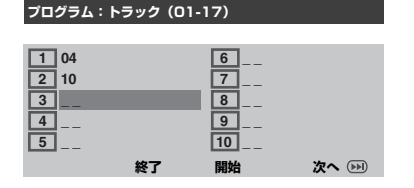

- **プログラムを入力する**
- **3** 数字キー(0 ~ 9)を押して、トラッ ク/チャプター番号を入力する。
- 4 **→/ >/▲/▼** キーを押して、カーソル の位置を合わせる。
	- トラック/チャプター番号が 11 以 上の場合は、▶▶Ⅰキーを押して ページを切り替えてからプログラ ムの入力を続行してください。 または
	- 4 / ▶ /▲ /▼キーを押してプログラ ムメニューの「次へ」を選択し、 ENTER キーを押す。
- **5** 手順 3、4 を繰り返し操作して、他 のトラック/チャプター番号を入 力する。
- **トラックを削除する**
- 6 < /> /▲/▼ キーを押して、削除した いトラックを選択する。
- **7** ENTER キーを押して、プログラムか らトラックを削除する。
- **プログラム再生する**
- 8 **4 / >/▲/▼** キーを押して、プログラ ムメニューの「開始」を選択し、 ENTER キーを押す。
	- → プログラムに従ってトラックを再生し ます。

### ■ **プログラム再生を終了する**

9 **→ / >/▲/▼** キーを押して、プログラ ムメニューの「終了」を選択し、 ENTER キーを押す。

### **フロントパネルディスプレイの明るさを 調節する**

フロントパネルディスプレイの明るさを 3 段階から選択できます。

•「一般設定ページ」の「ディマー」を選 択する。

100%

もっとも明るくなります。

### 70%

中間の明るさです。

#### 40%

もっとも暗くなります。

### **OSD 言語を設定する**

テレビ画面に表示するメニュー(On-Screen Display=OSD)の言語を設定 します。詳しくは、「言語を設定する」 (15ページ)をご覧ください。

### **スクリーンセーバーを設定する**

スクリーンセーバーをオン/オフします。

•「一般設定ページ」の「スクリーンセー バー」を選択する。

#### オン

ディスク再生を 15 分以上停止、または 一時停止しているときに、テレビ画面に スクリーンセーバーを表示します。

オフ

スクリーンセーバーを表示しません。

### **スリープタイマーを設定する**

設定した時間が経過したときに、本機の 電源を自動的にスタンバイにします。

•「一般設定ページ」の「スリープ」を選 択する。

#### 30 分、60 分、90 分、120 分、150 分

スリープタイマーがオンになる時間を設 定します。

オフ

スリープタイマーをオフにします。

√k'∠

本機の電源をスタンバイにしても、スリープ タイマーの設定はオフになります。

### **DivX® VOD 登録コードを表示する**

DivX® VOD (Video On Demand) サービスを利用したビデオのレンタルや 購入のためにヤマハが提供している登録 コードを表示します。 詳しくは、https://vod.divx.com/ をご 覧ください。

- 1 「一般設定ページ」で▲/▼ キーを押し て「DivX(R) VOD コード」を選択し、 ▶ キーを押す。 ➜ 登録コードが表示されます。
- **2** ENTER キーを押して、表示を消す。

 $\geq 0$ 

DivX® VOD サービス(https:// vod.divx.com/)を利用して賃借、または購 入したビデオを本機で再生するには、登録 コードを入力し、パソコンを使ってビデオを CD-R にダウンロードしてください。

#### **ご注意**

- DivX® VOD からダウンロードしたビデオ は、本機でのみ再生できます。
- DivX® を再生中は、タイムサーチ機能を使 用できません。

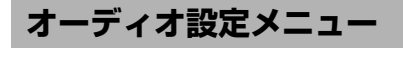

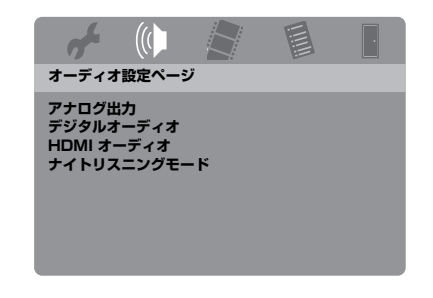

### **アナログ出力を設定する**

本機に接続するアンプに合わせて本機の アナログ音声出力方法を設定します。

•「オーディオ設定ページ」の「アナログ 出力」を選択します。

ステレオ

ステレオ音声で出力する場合に選択しま す。2 つのフロントスピーカーから音声 を出力します。

#### LT/RT

本機をドルビープロロジックデコーダー に接続している場合に選択します。

#### **デジタル出力を設定する**

「デジタルオーディオ」で、「デジタル出 力」、および「LPCM 出力」を設定しま す。

# **セットアップメニュー**

- **1「オーディオ設定ページ」で ▲/▼ キー** を押して「デジタルオーディオ」を選 択し、3 キーを押す。
- 2 ▲/▼ キーを押して、項目を選択する。

#### **3 ► キーを押す。**

#### デジタル出力

接続機器に合わせて、デジタル出力を設 定します。

#### オフ

デジタル出力をオフにします。

#### すべて

本機の光デジタル出力端子をマルチチャンネル デコーダー/ AV アンプに接続している場合に 選択します。

#### PCM のみ

接続しているアンプがマルチチャンネルデコー ダーを搭載していない場合に選択します。

#### $\geq 0$ '

- 「すべて」を選択している場合、本機は MPEG 音声を 2 チャンネル PCM に変換し て接続機器に出力します。
- 「PCM のみ」を選択している場合、DTS ソースのデジタル信号は消音されます。

#### LPCM 出力

光デジタル端子を使って本機を PCM 対 応の AV アンプに接続している場合、 「LPCM 出力」設定の変更が必要なこと があります。

ディスクは、ある特定のサンプリング周 波数で記録されています。サンプリング 周波数が高いほど、音質は良くなります。

#### 48KHz

48kHz の周波数で記録されたディスクを再生 する場合に選択します。96kHz の周波数で記 録された PCM データは、48kHz の周波数に 変換します。

#### 96KHz

96kHz の周波数で記録されたディスクを再生 する場合に選択します。ディスクにコピープロ テクトがかけられている場合は、デジタル出力 を自動的に 48kHz に変換します。48kHz の周 波数で記録された PCM データは、48kHz の まま出力します。

4 ▲/▼ キーを押して設定を選択し、 ENTER キーを押す。

### **HDMI 音声出力をオン/オフする**

本機を HDMI 端子を使って HDMI 機器 に接続している場合に、HDMI 音声出力 のオン/オフを選択します。

•「オーディオ設定ページ」の「HDMI オーディオ」を選択します。

#### オン

HDMI 音声出力をオンにします。

#### オフ

HDMI 音声出力をオフにします。

#### **ご注意**

- HDMI の音声を出力しない場合は、「オフ」 に設定してください。
- HDMI端子を使って本機に接続したモニター/ AV アンプが HDMI 音声信号に対応していな い場合は、「オフ」に設定してください。
- 音声信号を HDMI 機器に出力しているとき、 光デジタル音声信号は出力されません。
- 「デジタル出力」を「オフ」に設定している 場合、「HDMI オーディオ」を「オン」に設 定し、モニターと AV アンプを HDMI で接 続している場合でも、HDMI 音声信号は出 力されません。
- 「デジタル出力」を「すべて」に設定してい る場合でも、モニターと AV アンプが PCM フォーマットにしか対応していない場合は PCM を出力します。DTS ソースを再生し ている場合、HDMI 音声信号は消音されま す。

#### al'≤

本機では HDMI 端子から以下の音声信号を出 力することができます: 32 / 44.1 / 48kHz、2 チャンネルリニア

PCM、ビットストリーム(ドルビーデジタ ル、DTS)

### **ナイトリスニングモードを設定する**

ナイトリスニングモードを設定すると、 大きな音声は控えめに、また、かすかな 音声は聴き取ることができる程度に大き くして再生します。深夜にアクション映 画などを視聴するときに便利です。

•「オーディオ設定ページ」の「ナイトリ スニングモード」を選択する。

#### オン

ナイトリスニングモードをオンにします。 ドルビーデジタルソースを再生している ときに有効になります。

接続機器側のダイナミックレンジ設定は 解除してください。

#### オフ

ソースの音声をそのまま出力するときに 選択します。

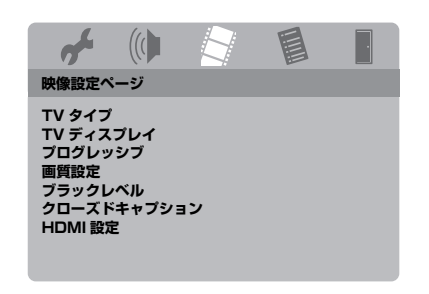

### **テレビの映像方式を設定する**

テレビが採用している映像方式に合わせ て、本機の設定を変更します。詳しくは、 「テレビの映像方式を設定する」(14 ページ)をご覧ください。

### **TV ディスプレイを設定する**

テレビに合わせて、本機のアスペクト比 を設定します。設定したアスペクト比に ディスクが対応していない場合、設定し たアスペクト比では再生されません。

•「映像設定ページ」の「TV ディスプレ イ」を選択する。

#### 4:3 パンスキャン

テレビのアスペクト比が 4:3 の場合に 選択します。映像の左右をカットして表 示します。

#### 4:3 レターボックス

テレビのアスペクト比が 4:3 の場合に 選択します。ワイドの映像は、画面の上 下に黒の帯をつけて表示します。

#### 16:9

ワイドテレビの場合に選択します。

### ■ **本機の設定とテレビ画面の映像表示について**

**映像設定メニュー マンスコーク テレビのアスペクト比が4:3の場合:** 

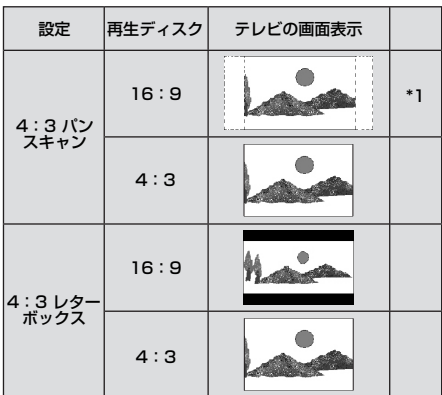

# **セットアップメニュー**

テレビのアスペクト比が 16:9 (ワイド)の場合:

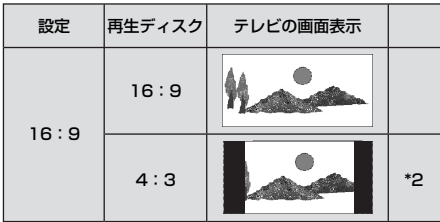

\*1: ディスクがパンスキャンに対応していない場 合は、レターボックスで表示します。

\*2: 映像の左右が引き伸ばされることがあります。 この場合、テレビの画面サイズとアスペクト 比をご確認ください。

### **プログレッシブモードを設定する**

D 端子を使って本機をプログレッシブ対 応テレビと接続している場合に、高品質 でちらつきの少ない映像を楽しめます (「D1/D2 ビデオ端子 <C> (D1/D2 VIDEO OUT)」10 ページ)。

- •「映像設定ページ」の「プログレッシ ブ」を選択する。
- オフ

プログレッシブモードをオフにします。 オン

プログレッシブモードをオンにします。

### プログレッシブモードについてのご注意

- テレビがプログレッシブ機能に対応し ていることをご確認ください。
- D 端子を使って接続してください。
- HDMI 接続している場合、「プログレッ シブ」は選択できません。
- 画面表示が消えてしまった場合でも、 セットアップメニューを使わずにプロ グレッシブモードをオフにすることが できます。詳しくは[、「故障かな?と](#page-43-0) [思ったら」](#page-43-0)[の「D 端子を使って接続し](#page-44-0) [ている場合に映像が出ない」\(41 ペー](#page-44-0) [ジ\)](#page-44-0)をご覧ください。

### **映像の画質を設定する**

映像の画質を 3 種類の設定の中から選択 できます。また、お好みに応じて調節す ることもできます。

1 「映像設定ページ」で▲/▼ キーを押し て「画質設定」を選択し、3 キーを押 す。

#### 標準

標準的な画質です。

#### 明るい

画像をより明るく表示します。

#### ソフト

画像をより柔らかく表示します。

#### パーソナル

明るさ、コントラスト、色彩、カラー (彩度)をお好みに応じて調節します。

- 2 ▲/▼ キーを押して設定を選択し、 ENTER キーを押す。
- **3** 手順 1 で「パーソナル」を選択した場 合は、手順 4 から 7 までを操作する。
	- ➜ 「パーソナルピクチャー設定」メニュー が表示されます。

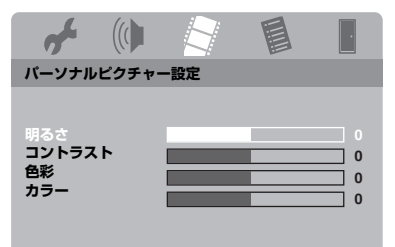

4 ▲/▼ キーを押して、以下の項目を選 択する。

#### 明るさ

映像の明るさを調節します。「0」が平均的な明 るさです。

コントラスト

明暗の強さを調節します。「0」が平均的な強さ です。

#### 色彩

色合いを調節します。「0」が平均的な色合いで す。

#### カラー

色のレベルを調節します。「0」が平均的なレベ ルです。

- 5 → / > キーを押して、お好みの画質に なるように調節する。
- **6** 手順 4、5 を操作して、他の項目を 調節する。
- **7** ENTER キーを押す。

### **ブラックレベルを設定する**

画面暗部の黒つぶれを改善したいときに 効果的です。「TV タイプ」を「NTSC」 (14 ページ)に設定している場合に有効 になります。「TV タイプ」を「PAL」に 設定している場合は無効です。

•「映像設定ページ」の「ブラックレベ ル」を選択する。

#### オン

画面暗部の黒がつぶれている場合に選択 してください。

#### オフ

標準的な設定です。通常はこちらに設定 してください。

#### **ご注意**

コンポジットビデオ、および S ビデオ出力信 号にのみ有効です。

**クローズドキャプションを表示する**

クローズドキャプションは、特定のディ スクの映像信号に記録されている文字 データで、デコーダーを使用することに よって見ることができます。字幕とキャ プションの違いは、字幕はリスナーを対 象にしているのに対し、キャプションは 耳の不自由な方を対象にしていることで す。字幕は音声をすべて表示するもので はありません。例えば、キャプションは 効果音(例:「電話が鳴る」、「足音」)を 表示するのに対し、字幕は効果音を表示 しません。

テレビや再生するディスクがクローズド キャプションに対応していることをご確 認のうえ、設定してください。

•「映像設定ページ」の「クローズドキャ プション」を選択する。

オン

クローズドキャプションをオンにします。

オフ クローズドキャプションをオフにします。

#### **ご注意**

映像方式が NTSC で、コンポジット、または S ビデオ端子端子から映像を出力している場 合に有効です。

### **HDMI 映像出力を設定する**

HDMI 端子を使って本機を HDMI 機器に 接続している場合に、接続機器に合わせ て、映像出力に関する以下の項目を設定 します。

- 1 「映像設定ページ」で ▲/▼ キーを押し て「HDMI 設定」を選択し、3 キーを 押す。
- 2 ▲/▼ キーを押して、項目を選択する。
- **3** 3 キーを押して、サブメニューを表示 する。

# **セットアップメニュー**

#### ワイドスクリーン形式

スクリーンに投影する映像のアスペクト 比を設定します。HDMI 端子を使って接 続し、4:3 の映像を「TV ディスプレ イ」 (31 ページ)を「16:9」に設定 して再生しているときに有効です。

#### スーパーワイド

4:3 の映像の左右を引き伸ばして、16:9 の スクリーンに表示します。スクリーン中央から 左右外側に行くほど、映像が広がって表示され ます。

#### 4:3 ピラーボックス

4:3 の映像を 16:9 のスクリーンにそのまま 表示します。16:9 の映像を記録したディスク を再生する場合は、アスペクト比を変換せずに そのまま表示します。

#### オフ

アスペクト比を変換しません。

#### **ご注意**

映像信号が 480P、または 576P の場合、 「ワイドスクリーン形式」は選択できません。 また、「スーパーワイド」、または「4:3 ピ ラーボックス」に設定していてもアスペクト 比は変換されません。

#### HDMI 画質

テレビに合わせて解像度を設定します。 本機は以下の解像度に対応しています: 480p / 60Hz、576p / 50Hz、 720p / 50Hz、60Hz、 1080i / 50Hz、60Hz、 1080p / 50Hz、60Hz

#### 480P

480 プログレッシブ映像

#### 576P

576 プログレッシブ映像

#### 720P

720 プログレッシブ映像

#### 1080I

1080 インターレス映像

#### 1080P

1080 プログレッシブ映像

#### 自動

お使いのテレビに合わせて最適な解像度を自動 的に設定します。

#### **ご注意**

「自動」以外の設定では、設定した解像度に HDMI 機器が対応していない場合、テレビに 映像が正しく映らないことがあります。この 場合、以下の手順を操作して「自動」に戻す ことができます。

- **1** フロントパネルディスプレイの OPEN/  $CLOSE$  (△) キーを押して、ディスク トレイを開く。
- 2 →キーを押す。
- **3** SUBTITLE キーを押す。
- HDMI 接続している場合、「TV タイプ」、お よび「プログレッシブ」を設定することは できません。
- HDMI ケーブルを取り外した場合、「TV タイ プ」の設定が変わることがあります。D1/ D2 ビデオ、S ビデオ、コンポジットビデオ 信号が正しく出力されない場合は[、「故障か](#page-43-0) [な?と思ったら」\(40 ページ\)を](#page-43-0)参照して、 「TV タイプ」を設定しなおしてください。

#### HD JPEG

本機を HDMI ケーブルを使って HDMI 機器と接続している場合、高精細 JPEG 画像を表示できます。

#### オン

JPEG 画像を高精細で表示します。

#### オフ

JPEG 画像を通常の画質で表示します。

#### **ご注意**

- 解像度が 720p、1080i、1080p の HDMI 信号を出力している場合に設定できます。
- JPEG(HD JPEG を含む)画像を表示して いるときは、「HDMI 設定」を選択できませ  $\mathcal{h}_{J\alpha}$

### **環境設定メニュー**

必要に応じて、SET UP キーを押す前に ■ キーを2回押して再生を停止してく ださい。

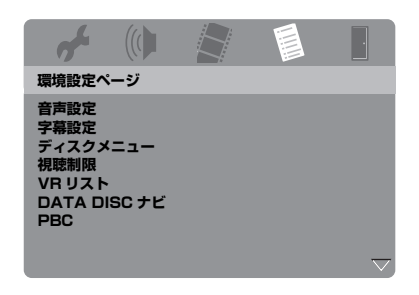

### **音声、字幕、ディスクメニューの言語を 設定する**

DVD-Video に記録されている音声、字 幕、ディスクメニューで表示する言語を 設定します。詳しくは、「音声、字幕、 ディスクメニューの言語を設定する (DVD-Video)| (16 ページ) をご覧く ださい。

#### **視聴制限レベルを設定する(パレンタル コントロール)**

DVD の中には、ディスク全体、または 特定のシーンに視聴制限を設けているも のがあります。ここでは、制限レベルを 設定します。

制限レベルは 1 から 8 まであり、国に よってレベルが異なります。お子様が視 聴するのに適さないディスクの再生を禁 止したり、代替シーンを再生したりする ことができます。

**1** 「環境設定ページ」で 5/a キーを押し て「視聴制限」を選択し、3 キーを押 す。

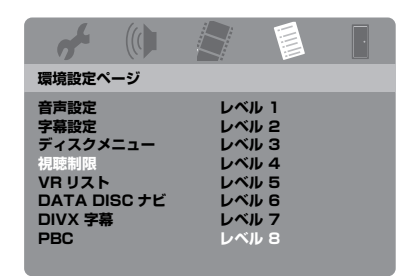

- 2 ▲/▼ キーを押して、本機にセットさ れているディスクの制限レベルを選択 し、ENTER キーを押す。
	- すべてのディスクを再生できるよ うにするには、「レベル 8」を選び ます。
- **3** 数字キー(0 ~ 9)を押して、6 桁のパ スワードを入力する(「パスワードを 変更する」37 ページ)。
	- → 視聴制限がかけられたDVDディスクは、 6桁のパスワードを入力しないと再生 できなくなります。

#### **ご注意**

一部の DVD ディスクでは、ディスクのジャ ケットに視聴制限が記載されていてもエン コードされていないものがあります。このよ うなディスクには、制限レベルを設定しても 機能しません。

### **VR フォーマットを再生する**

VR(Video Recording)フォーマット には、「オリジナル」と、オリジナルを元 に編集して作成した「プレイリスト」と いう 2 種類のタイトルがあります。

1 「環境設定ページ」で▲/▼キーを押し て「VR リスト」を選択し、3 キーを 押す。

# **セットアップメニュー**

#### オリジナルリスト

もともと記録されているタイトルを再生 します。

#### プレイリスト

オリジナルを元に編集して作成したタイ トルを再生します。プレイリストを作成 しているときのみ有効です。

- 2 ▲/▼ キーを押して設定を選択し、 ENTER キーを押す。
- **VR フォーマットのディスクを再生する**
- **3** SET UP キーを押して、セットアップ メニューを終了する。
- **4 >/Ⅱ キーを押して、選択したタイト** ルを再生する。

#### **データディスクメニューの表示方法を 選択する**

フォルダ構造を持つディスクを再生する場 合にフォルダメニューを表示することがで きます。

•「環境設定ページ」の「DATA DISC ナ ビ」を選択する。

#### メニューなし

ディスクの全ファイルを表示します。

#### メニューあり

ディスクのフォルダメニューを表示しま す。

#### **DivX® 外部字幕グループを選択する**

DivX® では、以下のフォントグループを利 用することができます。字幕ファイルに合わ せて、適切な文字を画面上に表示できます。

•「環境設定ページ」の「DIVX 字幕」を 選択する。

#### グループ 1:

アルバニア語(sq)、バスク語(eu)、 カタロニア語(ca)、デンマーク語(da)、 オランダ語 (nl)、英語 (en)、 フェロー語 (fo)、フィンランド語 (fi)、 フランス語 (fr) ドイツ語 (de)、 アイスランド語 (is)、アイルランド語 (ga)、 イタリア語 (it)、ノルウェー語 (no)、 ポルトガル語 (pt)、レトロマンス語 (rm)、 スコットランド語 (gd)、スペイン語 (es)、 スウェーデン語 (sv)

#### グループ 2:

アルバニア語(sq)、クロアチア語(hr)、 チェコ語(cs)、ハンガリー語(hu)、 ポーランド語(pl)、ルーマニア語(ro)、 スロバキア語(sk)、スロベニア語(sl)

### グループ 3:

ブルガリア語(bg)、ベラルーシ語(be)、 マケドニア語(mk)、ロシア語(ru)、 セルビア語(sr)、ウクライナ語(uk)

#### グループ 4:

ヘブライ語 (iw)、イディッシュ語 (ii)

グループ 5: トルコ語 (tr)

#### **ご注意**

- 本機は日本語の外部字幕ファイルには対応し ていません。
- 外部字幕ファイルが正しく表示されなかった り、まったく表示されない場合があります。
- ディスクの構成や記録状態により、ファイ ルを再生できない場合があります。
- 同じ映像ファイルで切り替えられる外部字 幕ファイルは、最大 10 ファイルです。

#### $\geq 0$

- 外部字幕ファイルでは、以下の拡張子をサ ポートしています(これらのファイルは ディスクメニューでは表示されません): .srt、.sub、.ssa、.smi
- 外部字幕ファイル用のファイル名の最初に、 映像ファイルのファイル名をつけてください。

#### **プレイバックコントロール(PBC)機能 を設定する**

プレイバックコントロール(PBC)機能 のオン/オフを切り替えます。PBC 対応 のビデオ CD (バージョン 2.0 以降) 再 生時に設定することができます。

•「環境設定ページ」の「PBC」を選択 する。

#### オン

ディスクメニューを表示します。

#### オフ

ディスクメニューを表示しません。 ディ スクの最初から再生します。

#### al'≤

リモコンの MENU キーを押して、プレイバッ クコントロール機能のオン/オフを切り替え ることもできます(「プレイバックコントロー ルメニュー(PBC)を操作する」20 ペー ジ)。

### **オートスタンバイを設定する**

オートスタンバイ機能のオン/オフを設 定します。

•「環境設定ページ」の「オートスタンバ イ」を選択する。

#### オン

再生を 30 分以上停止、または一時停止 している場合に、自動的に電源をスタン バイにします。

#### オフ

オートスタンバイ機能をオフにします。

### **パスワードを変更する**

パレンタルコントロールや視聴制限で使 用するパスワードを変更します。パス ワード入力画面が表示されたら、設定し た 6 桁のパスワードを入力してくださ い。初期設定のパスワードは、000 000 です。

1 「環境設定ページ」で▲/▼キーを押し て「パスワード」を選択し、3 キーを 押して「変更」を選択する。

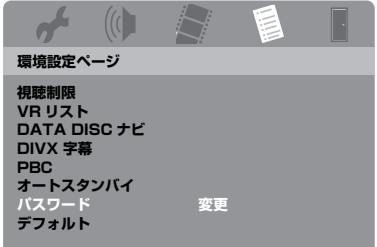

**2** ENTER キーを押して、パスワード変 更画面を表示する、

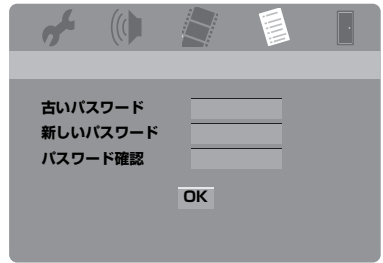

- **3** 数字キー(0 ~ 9)を押して、現在設 定している(古い)パスワードを入力 する。
	- はじめてパスワードを変更すると きは「000 000」と入力します。
	- パスワードを忘れてしまったとき は「000 000」と入力します。
- **4** 新しい6桁のパスワードを入力します。
- **5** もう一度新しい 6 桁のパスワードを入 力します。
- **6** ENTER キーを押して、決定します。 → 新しいパスワードが有効になります。

### **設定を初期化する**

「パスワード」、および「視聴制限」、 「ディスクロック」以外の本機の設定を工 場出荷時の状態に戻します。

- 1 「環境設定ページ」で▲/▼ キーを押し て、「デフォルト」を選択し、▶ キー を押して「リセット」を選択する。
- **2** ENTER キーを押す。 → すべての設定が工場出荷時の状態に戻 ります。

#### <span id="page-42-0"></span>以下の言語コードは、選択項目以外の言語を設定する場合に使用します。「音声設定」、または 「字幕設定」、「ディスクメニュー」の言語には反映されません。

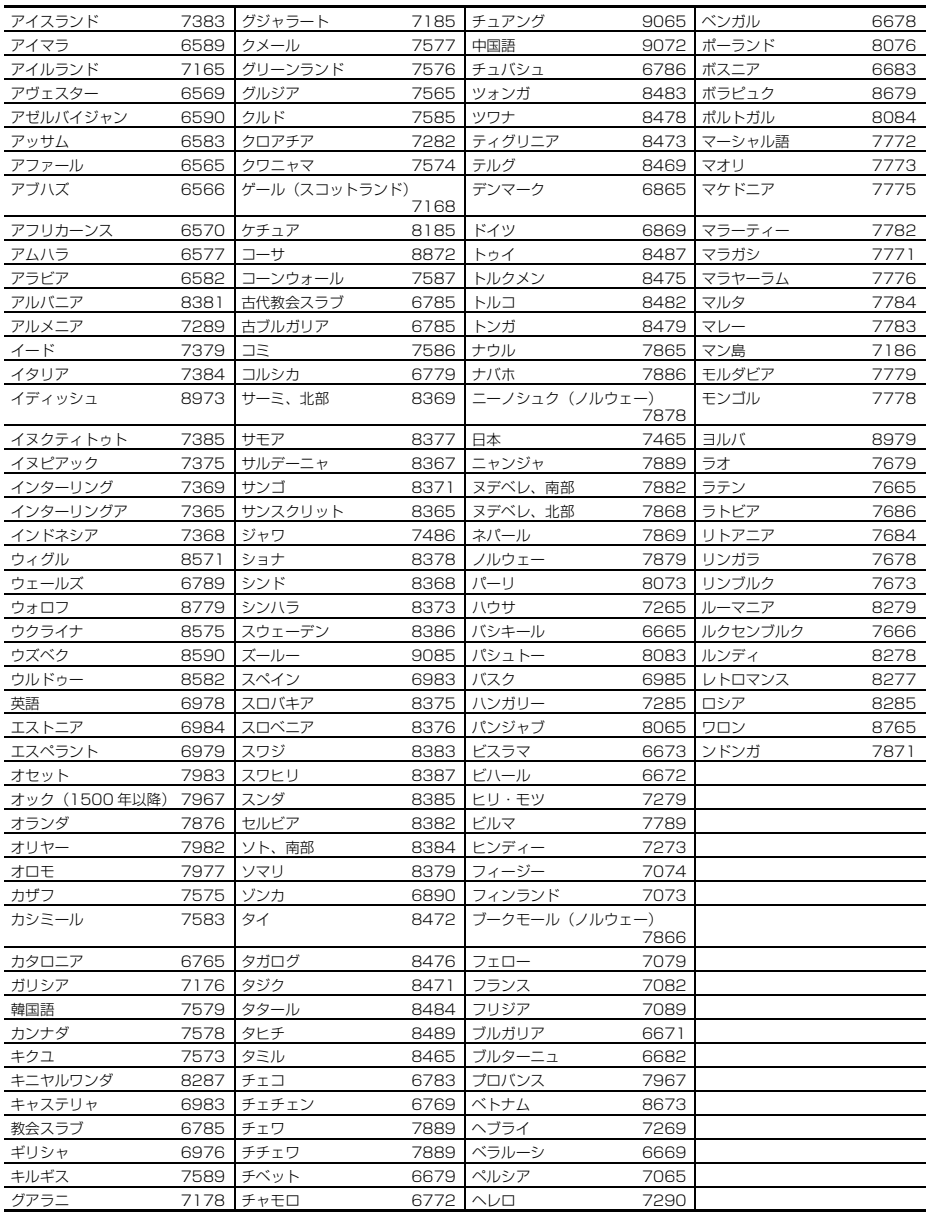

# <span id="page-43-0"></span>**故障かな?と思ったら 故障かな?と思ったら**

使用中に本機が正常に動作しなくなった場合は、下記の点をご確認ください。下記以外で異常が 認められた場合や、対処しても正常に動作しない場合は、本機の電源をスタンバイにし、電源プ ラグをコンセントから抜いて、お買い上げ店、または最寄りのヤマハ電気音響製品サービス拠点 にお問い合わせください。

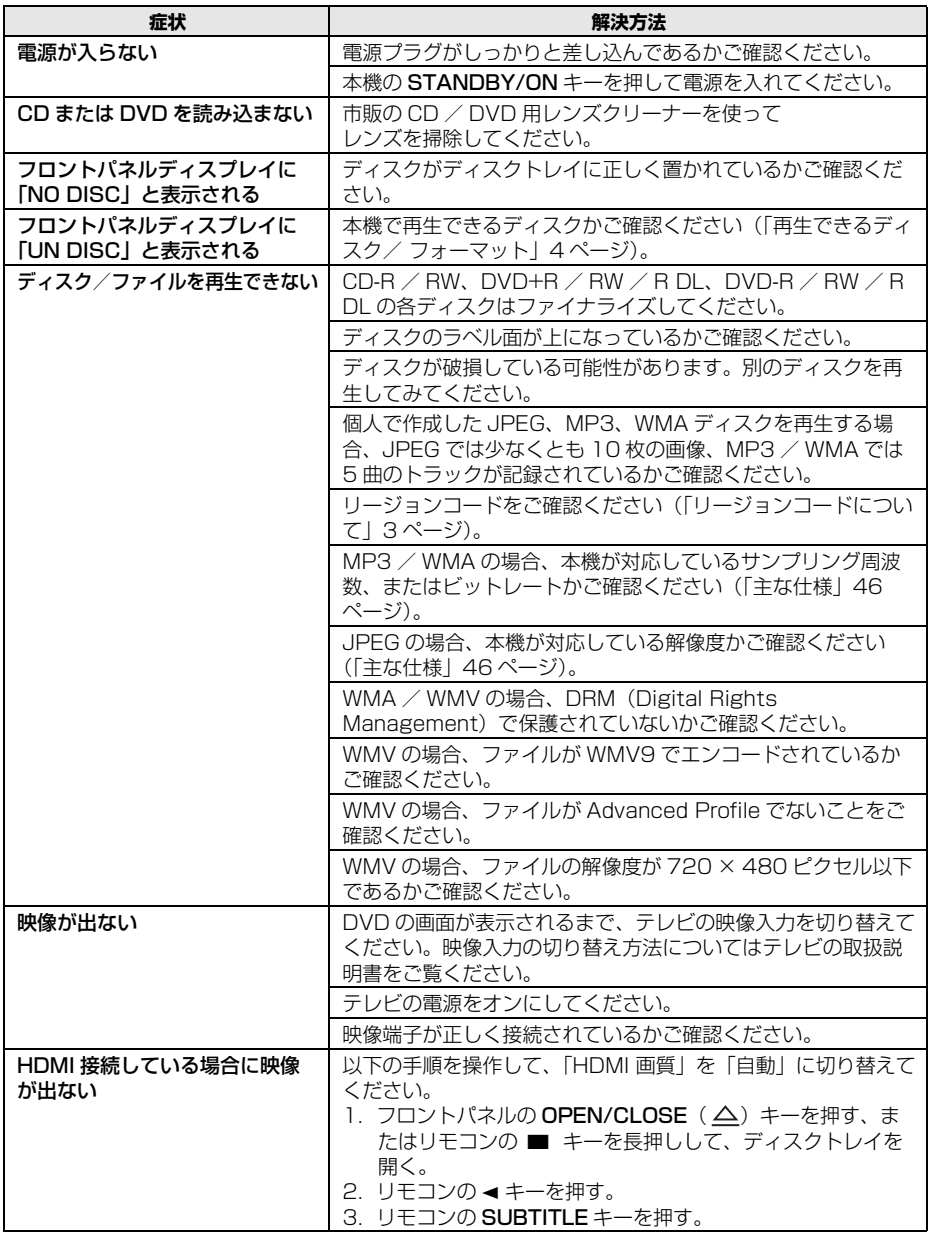

<span id="page-44-0"></span>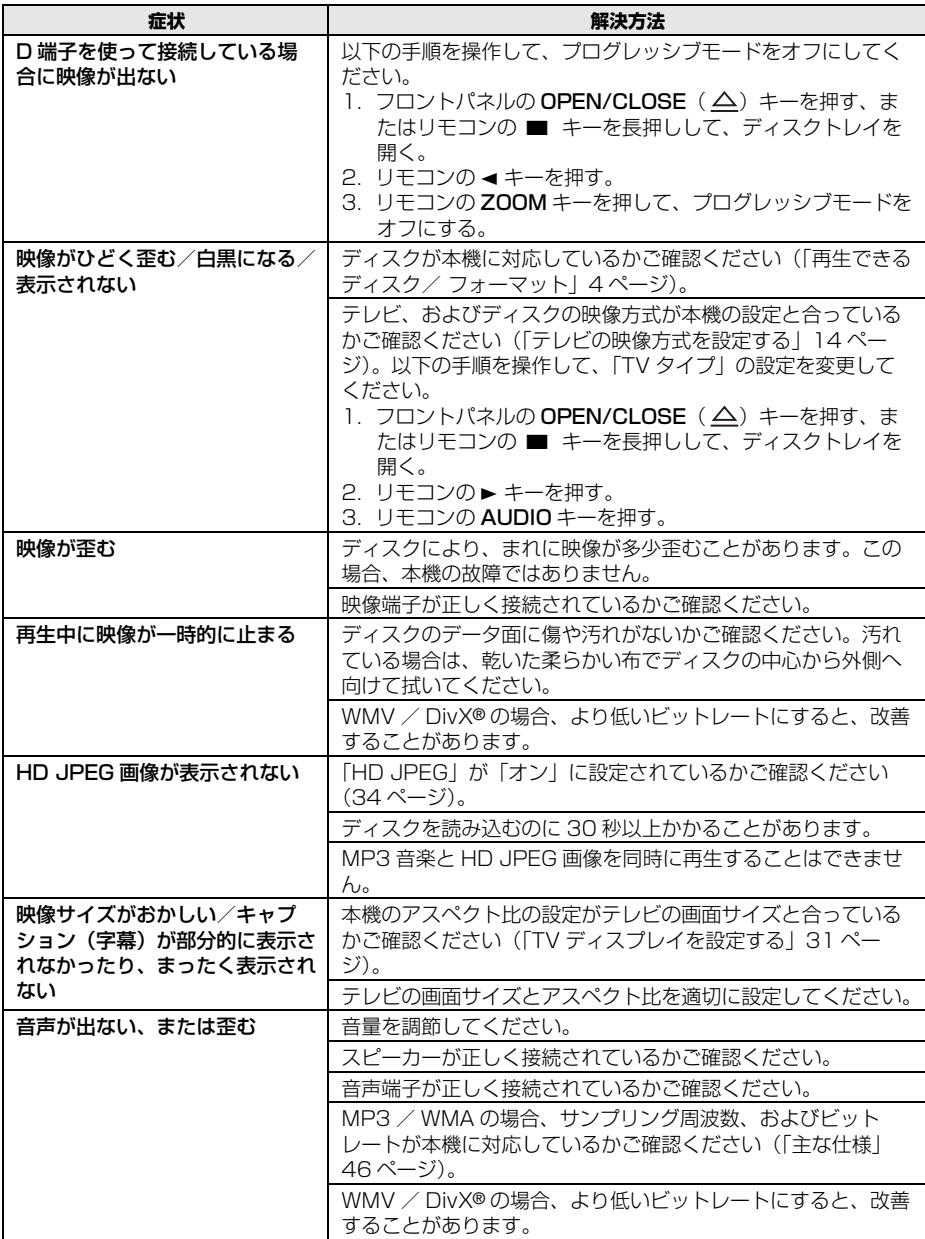

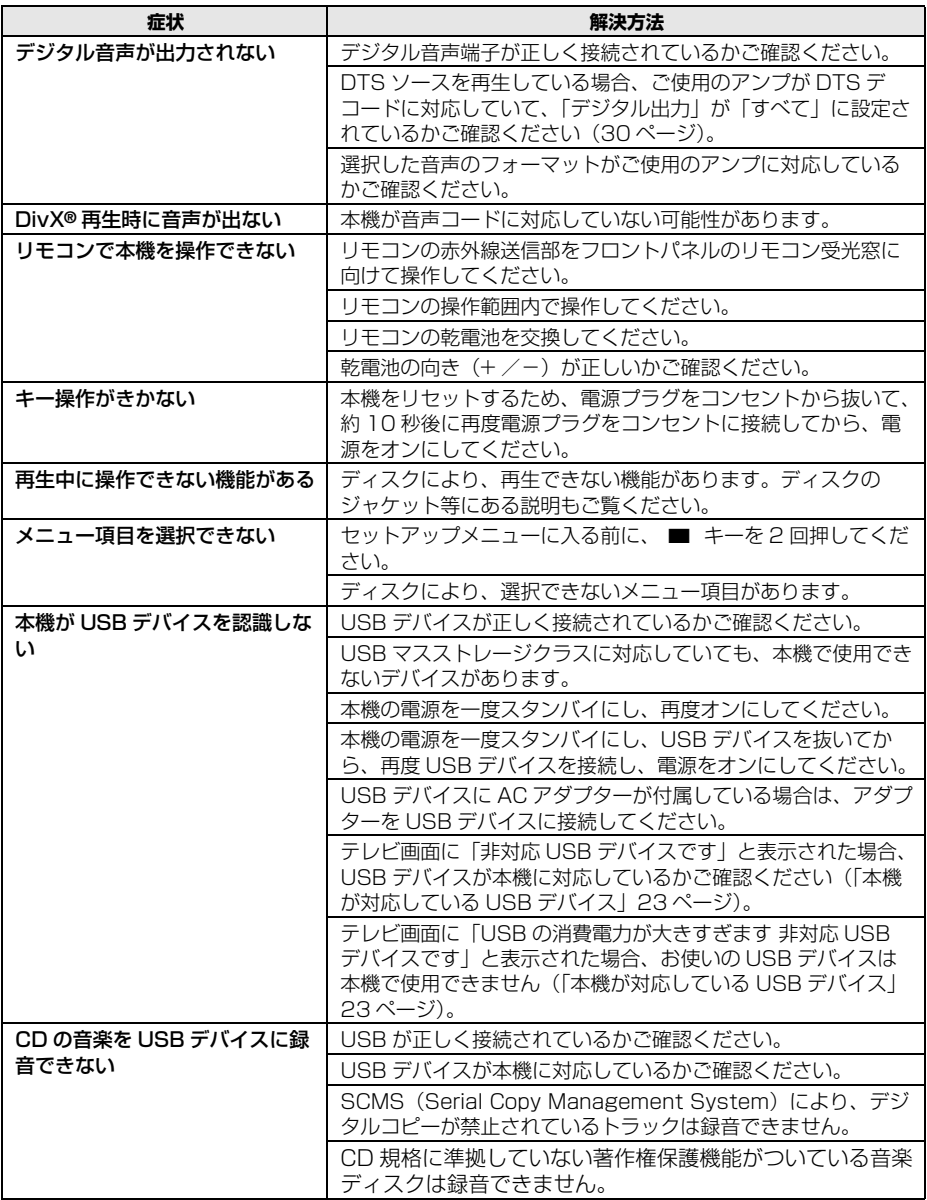

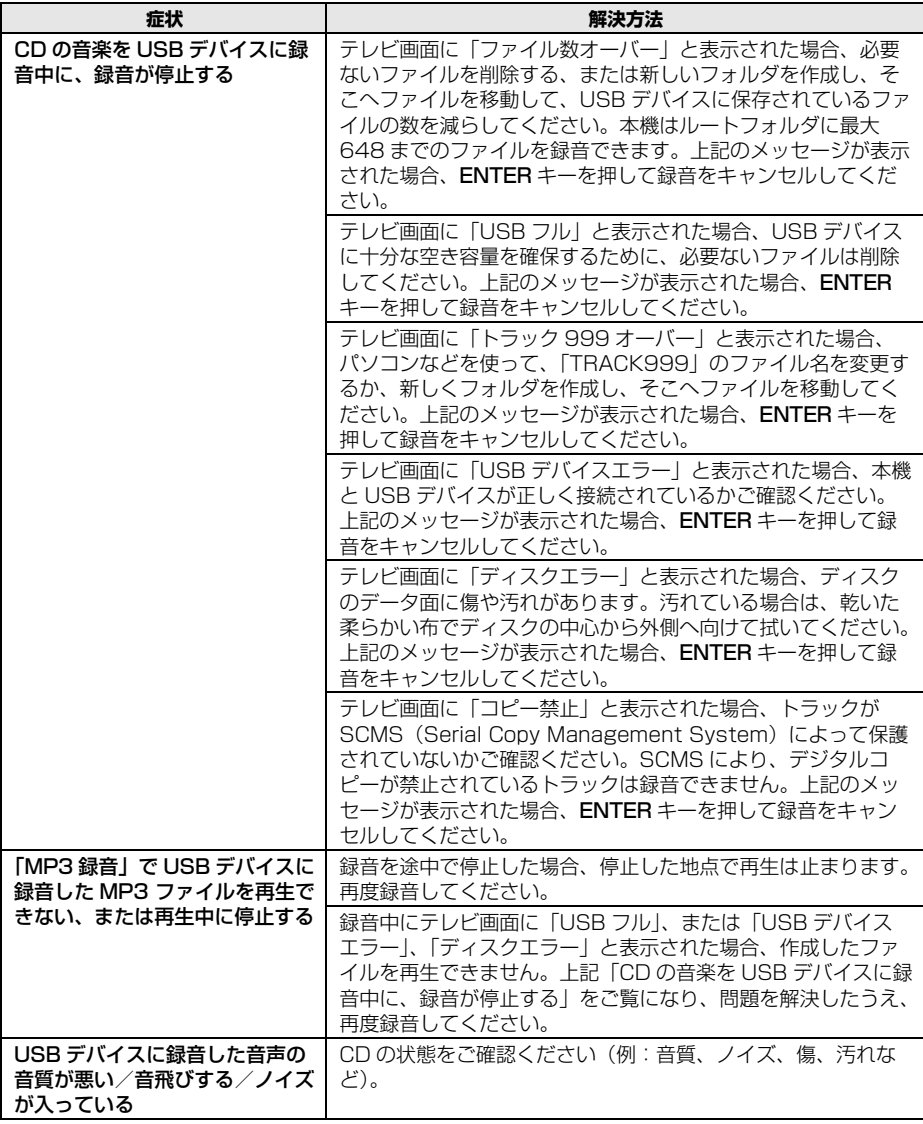

# <span id="page-47-0"></span>**用語解説 用語解説**

#### ■ アスペクト比

画面や画像の縦と横の長さの比率です。従来のテ レビは 3 対 4、ワイドテレビなどは 9 対 16 で す。

#### ■ アナログ

データが時間的または空間的に連続して変化する 量で表されることです。アナログ端子は、左右 2 つのチャンネルから音声を出力します。

#### ■ インタラクティブメニュー

インタラクティブ映像メニューは、かつてない利 便性と操作性を提供することにより、さまざまな シーンやボーナス機能、オーディオトラック、字 幕オプションを簡単に選択することができます。

#### ■ 映像出力端子

DVD プレーヤーの背面にある端子で、テレビに 映像を出力します。

#### ■ 音声出力端子

DVD プレーヤーの背面に装備されている、他の 機器(テレビ、アンプなど)に音声を伝送するた めの端子です。

#### ■ サラウンド

リスナーの周りに複数のスピーカーを配置するこ とによってリアルな 3D 音場を創造するシステム です。

#### ■ 視聴制限

青少年に好ましくないディスクや場面の視聴を拒 否するために、DVD ビデオに組み込まれた機能 です。

#### ■ タイトル

DVD やビデオソフト、オーディオソフトの全ア ルバムに記録されている映像や音声の、もっとも 長い区切りです。それぞれのタイトルは、タイト ルごとに番号が割り当てられており、それによっ て見たいタイトルを呼び出すことができます。

#### ■ チャプター

DVD に記録されている映像や音声の、タイトル よりも小さい区切りです。いくつかのチャプター が集まって、タイトルが構成されます。それぞれ のチャプターは、チャプターごとに番号が割り当 てられており、それによって見たいチャプターを 呼び出すことができます。

#### ■ ディスクメニュー

DVD に音声、字幕、アングルなどの情報が記録 されている場合、テレビ画面にそれらのメニュー が表示されます。

#### ■ デジタル

データが有限桁の数値で表されていることをデジ タルといいます。COAXIAL(同軸)または OPTICAL (光) デジタル端子は複数のチャンネ ルから音声を出力します。

#### ■ ドルビーデジタル

ドルビーデジタルは、完全に独立したマルチチャ ンネル音声を再生できるデジタルサラウンドシス テムです。全帯域の音声成分を持つフロントの 3 チャンネル (フロントL / R、ヤンター) と、サ ラウンドのステレオ 2 チャンネル、低音域専用の LFE チャンネルの合計 5.1 チャンネルで構成さ れます。サラウンドがステレオ 2 チャンネルで記 録されているため、音の移動感、木々のざわめき や波の音などの繊細な環境音も明確に再現できま す。

#### ■ ビットレート

1 秒間あたりのビット量のことをビットレートと いいます。アナログ音声信号をデジタル信号化す る際に、音の大きさを数値化するときのきめ細か さを量子化ビット数といい、これが大きいほど音 の大きさの変化をきめ細かく再現できることにな ります。

#### ■ プレイバックコントロール (PBC)

ビデオ CD やスーパービデオ CD に記録された信 号により、再生をコントロールすることができま す。プレイバックコントロールメニューをテレビ 画面に表示させると、見たい場面や情報を選ぶこ とができます。

#### ■ プレイリスト

VR フォーマット対応のディスクで、オリジナル を元に編集して作成したタイトルです。

#### ■ プログレッシブスキャン

1 画面のすべての走査線を 1 度に表示する走査方 式です。インターレースに比べ、ちらつきが少な く滑らかな画像を映し出すことができます。

#### ■ リージョンコード

映画上映前の地域に DVD ビデオが出回らないこ とを目的に、DVD に組み込まれた仕組みです。 世界を 6 つに地域に分割し、それぞれの地域に割 り当てた 1 ~ 6 のコードをリージョンコードと いいます。DVD プレーヤーとディスクのリー ジョンコードが一致しないと再生できないように なっています。

#### ■ D1/D2 映像出力端子

DVD プレーヤーの背面に装備されている、D1 ~ D5 映像入力端子を装備しているテレビに高画 質な映像を伝送するための端子です。

#### ■ DivX**®**

DivX® は、DivX, Inc が開発した評価の高いメ ディア技術です。DivX® のメディアファイルは、 高画質を維持しながら、高い圧縮率でコンパクト に圧縮できます。DivX® で圧縮するファイルに は、メニューや、字幕、サブオーディオトラック なども含めることができます。DivX.com では、 DivX® メディアファイルを多数掲載しています。 これらのメディアをダウンロードして DivX® の 専用ツールを使えば、オリジナルのコンテンツを 作成できます。

#### ■ DivX<sup>®</sup> Ultra

DivX® メディアフォーマットがサポートしている 高度なメディア機能を用いた再生を楽しむことが できる、DivX® の規格です。

インタラクティブなビデオメニューや字幕、音声 の切り替え、ビデオタグ、チャプターポイントが 主な特長です。

#### ■ DMF (DivX<sup>®</sup> Media Format)

インタラクティブビデオメニュー、チャプターポ イント設定、複数言語字幕、複数音声といった高 度なメディア機能に対応した DivX® フォーマッ トです。

#### ■ DTS

多くの映画館で採用されている最大 5.1 チャンネ ルのサラウンドシステムです。情報量が多いた め、リアルな音響効果が得られます。

#### ■ HDCP

HDCP (High-bandwidth Digital Content Protection)は、デジタルビデオ/オーディオ データの保護を目的とする、Intel 社が開発した 暗号方式です。HDCP について詳しくは、以下 の HDCP ウェブサイトをご覧ください。 www.digital-cp.com

#### ■ HDMI

世界業界標準規格である HDMI(High-Definition Multimedia Interface Specification)規格に準じた、次世代テレビ向 けのデジタルインターフェースです。マルチチャ ンネルソースのデジタル音声信号と、標準画質か ら高画質な映像を1本の専用ケーブルで伝送しま す。

#### ■ HD JPFG

HD(High-Definition =高精細) JPEG では、 HDMI 接続をすることで高い解像度の画像を表示 することができます。

#### ■ JPEG

画像圧縮アルゴリズムを制定する目的で設立され た団体(Joint Photographic Coding Experts Group)によって策定された、静止画像を 10 分 の 1 ~ 100 分の 1 に圧縮する技術です。風景や 写真データなどを圧縮するのに効果的です。

#### ■ MP3

高圧縮で高品質な音声データ圧縮技術です。 Motion Picture Experts Group 1 (MPEG 1) Audio Layer 3 の略で、MPEG1 と MPEG2 の 音声圧縮で使われています。CD 品質のデジタル サウンドデータを約 10 分の 1 に圧縮できます。

#### ■ PCM (Pulse Code Modulation)

MP3 形式のようにアナログ音声信号を圧縮せず に、そのまま符号化して録音、伝送する方式で す。Pulse Code Modulation の略で、デジタル 信号をパルスの符号にして変調記録するという意 味です。音楽 CD や DVD オーディオの録音方法 などで採用されています。

#### ■ S-video

DVD プレーヤーの背面にある端子で、S ビデオ 入力端子のあるテレビに映像を出力します。映像 信号を、輝度を表す Y 信号と色を表す C 信号に 分けて伝送するため、より美しい映像で録画、再 生をお楽しみいただけます。

■ VR (Video Recording) フォーマット 録画時にファイルと時間の位置を対応させる情報 をディスクに記録するため、録画後に編集が可能 です。VR フォーマット対応のプレーヤーでのみ 再生可能です。

# <span id="page-49-0"></span>**主な仕様 主な仕様**

#### 再生可能なディスク

#### ・ DVD-Video

- ・ DVD-R、DVD-RW、DVD-R DL
- ・ DVD+R、DVD+RW、DVD+R DL
- ・ ビデオ CD、スーパービデオ CD
- ・ cp
- ・ ピクチャー CD
- ・ CD-R、CD-RW  $MP3$  ( $|SO(9660)$ )
- サンプリング周波数 32、44.1、48kHz

..................................................................96 ~ 320kbps

- ・ WMA ......<br>サンプリング周波数 44.1kHz.................64 〜 192kbps
- サンプリング周波数 48kHz..................128 ~ 192kbps ・ WMV.............................................720 × 480 ピクセル以下
- 
- ・DivX®<br>・JPFG ・ JPEG ...................................... 3072 × 2048 ピクセル以下

### ビデオ部性能

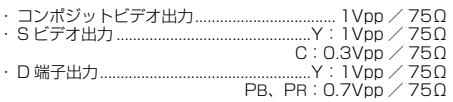

### オーディオフォーマット

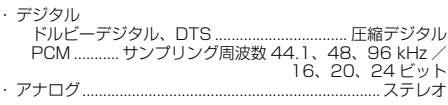

### オーディオ部性能

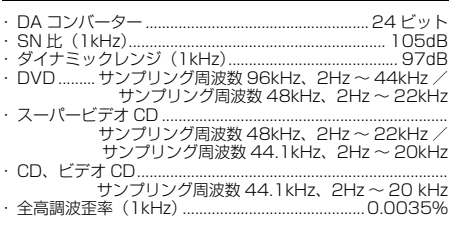

### マルチメディアアプリケーション

・ 接続...............................................USB マスストレージクラス - 再生フォーマット (USB デバイス) MP3 .............サンプリング周波数 32、44.1、48kHz / 96 ~ 320kbps WMA ....... サンプリング周波数 44.1kHz / 64 ~ 192kbps

サンプリング周波数 48kHz / 128 ~ 192kbps WMV .........................................720 × 480 ピクセル以下 DivX®<br>JPEG...... JPEG................................... 3072 × 2048 ピクセル以下

### ビデオ信号方式

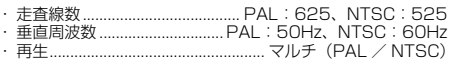

#### 接続部

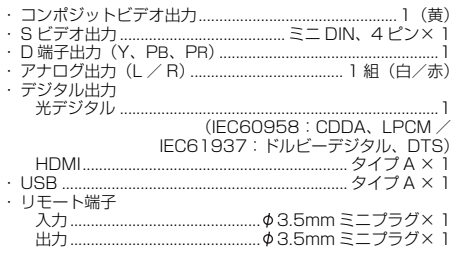

#### キャビネット部

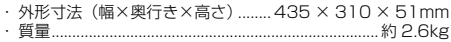

#### 電源部

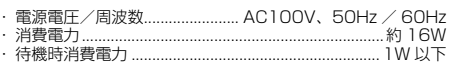

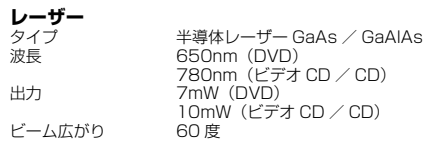

### 仕様および外観は、改良のため予告なく 変更することがあります。

# ヤマハホットラインサービスネットワーク

ヤマハホットラインサービスネットワークは、本機を末永く、安心してご愛用いただくためのものです。 サービスのご依頼、お問い合わせは、お買い上げ店、またはお近くのサービス拠点にご連絡ください。

#### ヤマハAV製品の機能や取り扱いに関するお問い合わせ

#### ■ ヤマハオーディオ&ビジュアルホームページ

お客様から寄せられるよくあるご質問をまとめておりますので、ご参考 にしてください。

#### http://www.yamaha.co.jp/audio/

#### ■ AVお客様ご相談ヤンター

### **TESTAPLE 0570-01-1808**

全国どこからでも市内通話料金でご利用いただけます。

携帯電話、PHS、IP電話からは下記番号におかけください。 TEL (053)460-3409

#### 〒430-8650 静岡県浜松市中区中沢町10-1

受付 日:月~土曜日(祝日およびセンターの休業日を除く) 受付時間: 10:00~12:00、13:00~18:00

#### ヤマハAV製品の修理、サービスパーツに関するお問い合わせ

#### ■ ヤマハ雷気音響製品修理受付ヤンター

#### **/ 2808** 0570-01-2808

全国どこからでも市内通話料金でご利用いただけます。

携帯電話、PHS、IP電話からは下記番号におかけください。 TEL (053) 460-4830

#### FAX (053) 463-1127

受 付 日:月~土曜日(祝日およびセンターの休業日を除く) 受付時間:月~金曜日 9:00~19:00 土曜日 9:00~17:30

#### 修理お持ち込み窓口

- 北海道 〒064-8543 札幌市中央区南10条西1丁目1-50 ヤマハセンター内 FAX (011)512-6109
- 首都圏 〒143-0006 東京都大田区平和島2丁目1-1 - 京浜トラックターミナル内14号棟A-5F<br>FAX (03)5762-2125
- 浜松 〒435-0016 浜松市東区和田町200 ヤマハ(株)和田工場内 FAX (053)462-9244
- 名古屋 〒454-0058 名古屋市中川区玉川町2丁目1-2 ヤマハ(株)名古屋倉庫3F FAX (052)652-0043
- 〒564-0052 吹田市広芝町10-28 大阪 オーク江坂ビルディング2F FAX (06)6330-5535
- 〒812-8508 福岡市博多区博多駅前2丁目11-4 力,州 FAX (092)472-2137

\*名称、住所、電話番号、URLなどは変更になる場合があります。

● 保証期間

お買い上げ日から1年間です。

#### ● 保証期間中の修理

保証書の記載内容に基づいて修理させていただきます。詳しくは保証 書をご覧ください。

● 保証期間が過ぎているとき 修理によって製品の機能が維持できる場合にはご要望により有料にて 修理いたします。

#### ● 修理料金の仕組み

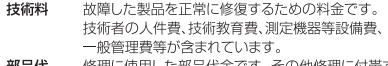

- 部品代 修理に使用した部品代金です。その他修理に付帯する 部材等を含む場合もあります。
- 出張料 製品のある場所へ技術者を派遣する場合の費用です。 別途、駐車料金をいただく場合があります。

#### ● 補修用性能部品の最低保有期間

補修用性能部品の最低保有期間は、製造打ち切り後8年です。補修用 性能部品とは、その製品の機能を維持するために必要な部品です。

#### ● 製品の状態は詳しく

サービスをご依頼されるときは製品の状態をできるだけ詳しくお知らせ ください。また製品の品番、製造番号などもあわせてお知らせください。 ※品番、製造番号は製品の背面もしくは底面に表示してあります。

#### ● スピーカーの修理

スピーカーの修理可能範囲はスピーカーユニットなど振動系と電気部<br>品です。尚、修理はスピーカーユニット交換となりますので、エージン グの差による音色の違いが出る場合があります。

#### ● 摩耗部品の交換について

本機には使用年月とともに性能が劣化する摩耗部品(下記参照)が使 用されています。摩耗部品の劣化の進行度合は使用環境や使用時間 等によって大きく異なります。

本機を末永く安定してご愛用いただくためには、定期的に摩耗部品を 交換されることをおすすめします。

摩耗部品の交換は必ずお買い上げ店、またはヤマハ電気音響製品修 理受付センターへご相談ください。

#### 摩耗部品の一例

ピンチローラー、磁気ヘッド、光ヘッド、モーター類など

※このページは、安全にご使用いただくためにAV製品全般について記載して おります。

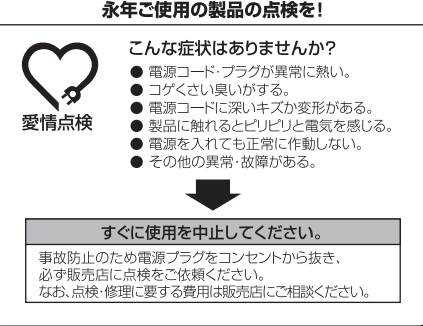

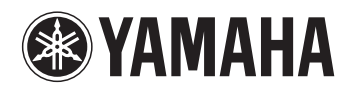